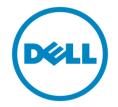

# Dell

## **Business Client**

# Re-Image "How-To" Guide

## Latitude E-Family & Mobile Precision

**Revision 5.0** 

A05

July 24<sup>th</sup>, 2012

## Contents

| 1 (  | Overview                                                         | 3  |
|------|------------------------------------------------------------------|----|
| 2 "  | Ήοw-Το″                                                          | 4  |
| 2.1  |                                                                  |    |
| 2.2  | Latitude E-Family & Mobile Precision New Features & Image Impact | 5  |
| 2.3  | Latest Drivers / Applications and Utilities                      | 7  |
| 2.4  | Installation Sequence                                            | 8  |
| 2.5  |                                                                  |    |
| 2.6  | Recommended Drivers / Applications Installation Order            |    |
| Appe | endix ANET Requirements                                          |    |
| Appe | endix B - 512e / 4KBe HDD Re-image Guidelines                    |    |
| Appe | endix C - FAQs                                                   |    |
| Appe | endix D - Tables                                                 | 40 |
| - (  | Control Point System Manager Features - Table B1                 | 40 |
|      | Control Point Security Manager Features – Table B2               |    |
| - T  | Dell Data Protection   Access, DDPA – Table B3                   |    |
| - (  | Control Point Connection Manager Features – Table B4             |    |
| Appe | endix E - E-Docks                                                |    |

#### **1** Overview

The purpose of this document is to detail the required steps for reimaging Dell Latitude E-Family & Mobile Precision notebooks.

Dell Latitude E-Family & Mobile Precision notebooks systems ship with Microsoft operating systems (see Chapter 2.1 for detail). These images include the Dell recommended software stack and settings, drivers, and applications which are tested and validated with the system.

Drivers and applications must be installed on Dell Latitude E-Family & Mobile Precision systems in a prescribed order to ensure optimal performance. Failure to install drivers and applications as detailed in this document may result in undesirable performance.

Dell provides drivers and applications that are not included in Microsoft Operating Systems. These drivers are required to enable the new technologies and features of Dell Latitude E-Family & Mobile Precision products, including the 512e Advanced Format HDD (See appendix –B). Reinstalled images should be built from a clean hand installed OS load and following the steps in this guide. Dell does not recommend starting from an image built on previous generations of products or other computer systems.

Dell recommends ensuring BIOS settings (including SATA configurations modes) are correctly set and using the latest device drivers and applications when imaging their systems.

| Product                             | 1st Generation | 2nd Generation | 3rd Generation | 4th Generation |
|-------------------------------------|----------------|----------------|----------------|----------------|
|                                     |                |                |                |                |
|                                     | E4200          | -              | E6220          | E6230          |
| _                                   | E4300          | E4310          | E6320          | E6330          |
| Latitude E-Family                   | E5400          | E5410          | E5420/E5420m   | E5430          |
| ц<br>Ц                              | E5500          | E5510          | E5520/E5520m   | E5530          |
| titude                              | E6400          | E6410          | E6420          | E6430/E6430s   |
| Lai                                 | E6400 ATG      | E6410 ATG      | E6420 ATG      | E6430 ATG      |
|                                     | E6500          | E6510          | E6520          | E6530          |
|                                     |                |                |                |                |
| u<br>suo                            | M2400          | -              | -              |                |
| Precision<br>Mobile<br>WorkStations | M4400          | M4500          | M4600          | M4700          |
| Pre<br>M<br>Nork                    | M6400          | M6500          | M6600          | M6700          |

This "How-To" guide applies to the following Latitude E-Family & Mobile Precision systems:

#### 2 "How-To"

#### 2.1 Supported Operating Systems

The following Microsoft operating systems have been validated for use on Dell Latitude E-Family & Mobile Precision notebook computers:

<u>Note</u>: Not all generation notebook computers can ship with below Microsoft operating systems. XP only available via CFI service on  $\mathcal{J}^d$  and  $4^{th}$  Generation systems

- Microsoft Windows XP 32 Bit: Validated on 1<sup>st</sup>, 2<sup>nd</sup>, 3<sup>rd</sup> and 4<sup>th</sup> Generation systems.
- Vista 32 & 64-Bit: Validated on 1<sup>st</sup>, 2<sup>nd</sup>, and 3<sup>rd</sup> Generation systems.
- Windows 7 32 & 64-Bit: Validated on 2<sup>nd</sup>, 3<sup>rd</sup> and 4<sup>th</sup> Generation systems.

#### 2.2 Latitude E-Family & Mobile Precision New Features & Image Impact

Dell Latitude E-Family & Mobile Precision systems feature new hardware technologies which require a new software stack, drivers, and / or applications. These products are not compatible with previous images built or installed on none Latitude E-Family, Mobile Precision or previous Dell products. Images between 1<sup>st</sup>, 2<sup>nd</sup>, 3<sup>rd</sup> & 4<sup>th</sup> generations Latitude E-Family & Mobile Precision are also not compatible

Among these new hardware and technologies are:

# 2.2.1 New Features Offered on Latitude E-Family & Mobile Precision systems, All Generations:

Note: Not all features are available on all systems

- o New BIOS architecture Latitude E-Family & Mobile Precision
- o Chipset
  - 1. Intel Core i3, i5 & i7 Dual Core CPUs that include updated integrated graphics
  - 2. 1<sup>st</sup> ~3<sup>rd</sup> Generation Intel Core i3, i5, i7 CPUs that include updated integrated graphics
- o eSATA/SATA3
- o Intel Turbo Boost
- o 512e / 4KBe Sector HDDs
- o Intel AMT (Intel Active Management Technology) & vPRO
- Intel RAID Functionality only for Mobile Precision
- Graphics controller (Intel, nVidia and AMD)
- o HDMI Audio
- Network LoM (Intel and Broadcom)
- Wireless LAN
- o Wireless WAN
- o WiMAX
- o Bluetooth
- UWB Latitude E-Family & Mobile Precision 1<sup>st</sup> & 2<sup>nd</sup> generation
- o Dell Control Vault
- o Contactless smartcard / RFID
- o Webcam
- o USB 3.0
- Free Fall Sensor on the mother board
- o Multi-touch Touchpad
- Dell Control Point, 1<sup>st</sup> and 2<sup>nd</sup> generation Latitude E-Family & Mobile Precision
- Dell Feature Enhancement Package(DFEP) Latitude E-Family & Mobile Precision 3<sup>rd</sup> & 4<sup>th</sup> generation
- Dell Data Protection | Access(DDPA) *Latitude E-Family & Mobile Precision 3<sup>rd</sup> & 4<sup>th</sup> generation*

- Dell Data Protection | Encryption(DDPE) *Latitude E-Family & Mobile Precision 3<sup>rd</sup> & 4<sup>th</sup> generation*
- o Privacy Panel
- Touch Screen Digitizer- Four Fingers touch with Stylus support on *Latitude E-Family & Mobile Precision 3<sup>rd</sup> generation. Ten fingers touch support on Mobile Precision 4<sup>th</sup> generation.*
- Latitude On / Precision On Reader, Flash, and ARM Latitude E-Family & Mobile Precision 1<sup>st</sup> &2<sup>nd</sup> generation
- WiDi display Latitude E-Family & Mobile Precision 4<sup>th</sup> generation
- Intel® Responsiveness Technologies *Latitude E-Family & Mobile Precision 4<sup>th</sup> generation*
- Dell Battery Management *Latitude E-Family & Mobile Precision 4<sup>th</sup> generation*

#### 2.3 Latest Drivers / Applications and Utilities

Dell recommends always obtaining the latest and most updated BIOS, drivers, firmware, and applications. Dell validated and tested drivers and applications are located on Dell's support web site <u>http://support.dell.com/</u>

- Enter the Service Tag or select the product model and the model number
- Select Operating System (32-Bit or 64-Bit version must be selected)
- o Choose drivers and downloads

#### 2.4 Installation Sequence

The list below is a **general overview** of drivers and applications that must be installed on Dell Latitude E-Family & Mobile Precision systems in a prescribed order to ensure optimal performance. Actual system configurations may vary.

**Note**: Dell Alienware, Inspiron, Studio, XPS and Vostro Laptops may have different installation sequence. Please refer to Dell Support Website for these Laptops.

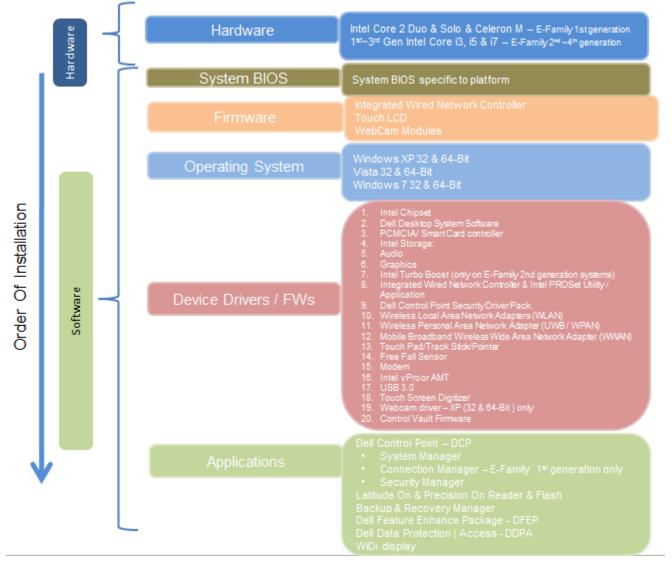

#### 2.4.1 Installation Sequence Overview

#### 2.4.2 Installation Sequence & Features at a Glance:

#### 2.4.2.1 BIOS, Drivers and Firmware:

#### o BIOS

- Intel Chipset Helps Windows control system board components and controllers.
- o Dell Desktop System Software A compilation of critical Microsoft QFEs updates
- Media Memory Card / SmartCard controller Enables and enhances the Media Memory / SmartCard controller
- o Intel Storage:
  - 1. Intel Matrix Storage Manager Latitude E-Family & Mobile Precision 1<sup>st</sup> generation
  - 2. Intel Rapid Storage Technology Latitude E-Family & Mobile Precision 2<sup>nd</sup>, 3<sup>rd</sup> & 4<sup>th</sup> generations
- Audio Enables and enhances the audio controller
- o Graphics:
  - 1. Enhances and optimizes video performance
  - 2. Enables & provides additional functionality that are not included in MS native VGA driver
    - User customizable Power Management features
    - Portability & behavioral profiles
    - Multiple monitor support
- Intel Turbo Boost (only for E-Family 2<sup>nd</sup> generation systems. 3<sup>rd</sup>/4<sup>th</sup> generation systems do not need this driver)
  - 1. A driver-based power management mechanism for Intel i3, i5 and i7 processors
  - 2. Intelligent power sharing across cores
  - 3. Budgets power limits available to Processor or graphics turbo Processor
- Integrated Wired Network Controller & Intel PROSet Utility / Application Enables and enhances the network controller
- Control Point Security Driver pack- only for E-Family 1<sup>st</sup> generation systems
  - 1. Installs and enables the security devices & controllers
  - 2. Even if you do not install the Control Point managers you should install the Control Point security driver as it contains needed drivers
- Networking & Communication
  - 1. Wireless Local Area Network Adapters (WLAN) Enables and enhances the Wireless LAN network adapter
  - 2. Wireless Personal Area Network Adapter (UWB / WPAN) Enables and enhances the UWB or Bluetooth Adapter
  - 3. Mobile Broadband Wireless Wide Area Network Adapter (WWAN) Enables and enhances the Broadband wireless Adapter
- o Touch Pad / Track Stick / Pointer Enhances the pointing device features
- o Free Fall Sensor
- Modem Enables and enhances the modem
- o Intel vPro or AMT Enhances System Manageability

- HW based solution using out-of-band communication for management access to client systems (independent of the system state)
- o USB 3.0
- Touch Screen Digitizer
- Control Vault Driver Update (FingerPrint Reader, Contactless Smart Card reader tied in DDPA package on E-Family 3<sup>rd</sup> & 4<sup>th</sup> generation systems)

#### 2.4.2.2 Applications:

- o Dell Control Point (DCP)- 1<sup>st</sup> & 2<sup>nd</sup> generations Latitude E-Family & Mobile Precision
  - 1. Control Point System Manager
    - DCP Extended Battery Life EBL
      - Requires Dell DCP System Manager (for all System Manager release)
      - Requires Security driver (for System Manager version 1.0 & 1.1 only)
    - DCP Ambient Light Sensor
      - Requires Dell DCP-SM or ALS utility in case DCP-SM is not desired and under Microsoft Windows Vista only
  - 2. Control Point Connection Manager
  - 3. Control Point Security Manager (Requires Dell Control Point security driver pack)
- Dell Feature Enhance Package (DFEP) 2<sup>nd</sup>, 3<sup>rd</sup> & 4<sup>th</sup> generations Latitude E-Family & Mobile Precision
- Dell Data Protection | Access 3<sup>rd</sup> & 4<sup>th</sup> generations Latitude E-Family & Mobile Precision
- Dell Data Protection | Encryption 3<sup>rd</sup> & 4<sup>th</sup> generations Latitude E-Family & Mobile Precision
- Latitude On / Precision On Reader, Flash, and ARM 1<sup>st</sup> & 2<sup>nd</sup> generations Latitude E-Family & Mobile Precision
  - 1. Communication solution that is designed to provide quick access to business critical data
- Intel Responsiveness Technology, 4<sup>th</sup> generation Latitude E-Family & Mobile Precision
  - 1. Intel® Smart Response Technology
  - 2. Intel® Rapid Start Technology
  - 3. Intel® Smart Connect Technology
- Dell Premier Color application,  $\mathcal{J}^{d}$  &  $\mathcal{A}^{th}$  generation Latitude Mobile Precision

#### 2.5 BIOS

Dell recommends flashing the latest BIOS available to the system. This is posted on Dell's driver & downloads support web site (<u>support.dell.com</u>) under the "BIOS" section.

Some of the BIOS settings are critical to Operating System performance and installation. These are as follows:

Settings  $\rightarrow$  System Configuration  $\rightarrow$  SATA Operation

- Disabled: SATA Controllers are hidden
- ATA, Basic Disk Operation mode, does not require additional storage driver. *Note*: eSATA is not functional in this mode
- AHCI, SATA bus is configured for AHCI mode (Advanced Disk Operation mode) which offers faster performance, eSATA support, and increased battery life. This mode requires an additional storage driver provided by Dell
- IRRT / RAID On, SATA bus is configured to support IRRT (Intel's Rapid Recovery Technology). This mode supports AHCI mode features as well as disk mirroring (RAID-1). IRRT allows data backup and restoration. This mode requires an additional storage driver provided by Dell
- RAID, SATA bus is configured to support RAID. This mode supports AHCI mode features as well as disk mirroring (RAID-1). RAID allows data backup and restoration. This mode requires an additional storage driver provided by Dell.

#### <u>Note</u>:

- o RAID support requires second hard disk drive.
- If AHCI, IRRT, RAID On, or RAID modes are selected, Intel's Matrix Storage Manager / Intel Rapid Storage Technology driver must be installed in conjunction with the installation of the Operating System. See section "2.6.4 Intel Storage" of this document

#### **TPM Security:**

#### <u>Note</u>:

• This setting is not available for Non-TPM configuration of 4<sup>th</sup> generations Latitude E-Family & Mobile Precision.

These options enable and configure the Trusted Platform Module (TPM). If TPM is to be deployed, TPM must be enabled in the BIOS Setup program

- 2. Security  $\rightarrow$  TPM Security
  - TPM Security:
    - Disabled *(Default)*: The BIOS will not turn on the TPM during POST. The TPM will be non-functional and invisible to the Operating System
    - Enabled: The BIOS will turn the TPM during POST so that it can be used by the Operating System
  - Deactivate *(Default)* = The TPM will be deactivated
  - Activate = The TPM will be enabled and activated
  - Clear = The BIOS clears the information stored in the TPM

#### Intel Responsiveness Technology:

Please refer to <u>Intel Responsiveness Technologies Guide</u> for detail settings of these features.

#### 2.6 Recommended Drivers / Applications Installation Order

For best results, Dell recommends installing drivers / applications in the following order:

#### 2.6.1 Intel Mobile Chipset Software Installation Utility

 Microsoft Operating Systems might not include the updated Intel Chipset Mobile driver for Dell Latitude E-Family & Mobile Precision notebooks. The Intel Mobile Chipset driver is available on Dell's driver & downloads support web site (<u>support.dell.com</u>) under the "Chipset" section

#### 2.6.2 Dell System Software for critical Microsoft QFEs

- Dell recommends installing all of the latest available fixes specific to the systems
- For 1<sup>st</sup>, 2<sup>nd</sup>, & 3<sup>rd</sup> generation Latitude E-Family & Mobile Precision, these are available through the Dell System Software utility posted on Dell's driver & downloads support web site (<u>support.dell.com</u>) under the "System Utilities" section
- For 4<sup>th</sup> generation Latitude E-Family & Mobile Precision, please enable the Windows Update and connect to Internet once install the driver of Integrated Wired Network Controller. (see more detail in chapter 2.6.22)

#### 2.6.3 Media Memory Card Controller

- Microsoft Operating Systems do not include the Memory Card controller driver. Install the following driver provided by Dell:
  - R5C8xx Ricoh driver is available on Dell's driver & downloads support web site
     (<u>support.dell.com</u>) found under the "Chipset" section
  - PCI8412 TI driver (Applies only for M6500) is available on Dell's driver & downloads support web site (<u>support.dell.com</u>) found under the "Chipset" section
  - O2 Micro driver (Applies for 3<sup>rd</sup> & 4<sup>th</sup> generation Latitude E-Family & Mobile Precision) is available on Dell's driver & downloads support web site (<u>support.dell.com</u>) found under the "Chipset" section

## 2.6.4 Intel Storage - Intel Matrix Storage Manager / Intel Rapid Storage Technology

- The Intel Matrix Storage Manager (IMSM) driver on Dell 1<sup>st</sup> generation Latitude E-Family & Mobile Precision or Intel Rapid Storage Technology (IRST) driver on 2<sup>nd</sup> & 3<sup>rd</sup> generations Latitude E-Family & Mobile Precision is required to be installed on Operating Systems in AHCI, IRRT, RAID On, and RAID SATA modes
- The Intel IMSM or IRST application must also be installed

#### Dell Latitude E-Family & Mobile Precision Reimage "How-To" Guide

- The SATA operation modes are configured in the BIOS. Refer to the BIOS section 2.5
- If the SATA mode is configured in AHCI, IRRT, RAID On, or RAID mode, the IMSM / IRST driver must be installed during the initial Operating System installation stages. The IMSM / IRST driver is only available from Dell
- If SATA configuration mode in the BIOS is set to either AHCI, IRRT, RAID On, or RAID, install the Dell IMSM / IRST driver and application available on Dell's driver & downloads support web site (<u>support.dell.com</u>) under the "Serial ATA" section

- Follow these steps to install the IMSM / IRST driver:

#### 1. For Microsoft XP 32 & 64-Bit Operating Systems:

- Installing the Intel IMSM driver using the Floppy Drive
  - Boot to the Dell Recovery DVD (RDVD) and select the Create RAID driver from the list of items. You will need Floppy Disk Drive and a diskette for this selection. The IMSM / IRST driver must be on the root of the A:\

<u>Note</u>: the latest IMSM / IRST driver can also be obtained from <u>support.dell.com</u> under the "SATA Drivers" section

- Once the driver is extracted and stored on the target diskette, boot to the operating system CD and start the installation
- In the initial stage of Windows Setup, press <F6> to install the thirdparty IMSM SCSI or RAID drivers
- When prompted, insert the floppy disk containing the IMSM driver and follow the instructions provided by Windows Setup
- After reading the floppy disk, either choose "Intel(R) ICH9M-E/M SATA AHCI Controller" if in AHCI mode or "Intel(R) ICH8M-E/ICH9M-eSATA RAID Controller" if in IRRT mode – select the appropriate driver to install

#### 2. For Microsoft Vista / Windows 7 (32 & 64-Bit) Operating Systems:

- Installing the Intel IMSM / IRST driver after the installation of the Operating System
  - Boot to the Operating System DVD or Boot from PXE , then start the OS installation
  - After completing the OS installation, insert the Dell RDVD
  - Select the IMSM / IRST driver and follow the installation procedure

**Note**: the latest IMSM / IRST driver can also be obtained from <u>support.dell.com</u> under the "SATA Drivers" section

- If Intel Rapid Recovery or RAID Technologies is to be used, ensure the following:
  - 1. SATA operation mode in the BIOS is set to the appropriate IRRT, RAID On, or RAID mode
  - 2. Microsoft Operating System was installed under IRRT, RAID On, or RAID mode and the latest Intel Storage IMSM / IRST driver is installed
  - 3. Install the following Intel IMSM application provided by Dell:
    - Intel Matrix Storage Manager Application, or
    - Intel Rapid Storage Technology Application

#### 2.6.5 Graphics:

 Microsoft Operating Systems include the VGA graphics drivers only. Therefore for optimum graphics performance, Dell recommends installing the Dell graphics driver applicable to their system available on Dell's driver & downloads support web site (<u>support.dell.com</u>) under the "Video" section

#### <u>Note</u>:

For the nVidia Discrete Graphics solution on Latitude E-Family & Mobile Precision 3<sup>rd</sup> & 4<sup>th</sup> Generation platforms (refer to the below table), the following should be followed:

- 1. First, install the Intel Media adapter Graphics driver that applies to the system
- 2. Second, install the nVidia Discrete Graphics driver that applies to the system

#### Note:

Both  $2^{nd} \& 3^{rd}$  Generation Intel® Core<sup>TM</sup> CPUs are available on  $4^{th}$  generation Latitude E-Family & Mobile Precision. Please re-install the Graphics driver when exchange CPU from  $2^{nd}$  Generation CPU to  $3^{rd}$  Generation CPU and vice versa.

- Under XP 32-Bit with service packs earlier than Service pack-3 and for Latitude E-Family & Mobile Precision 1<sup>st</sup> generation only, the Audio driver must be installed prior to installing the graphics driver. This applies to Intel graphics solution only. Please refer to the section 2.6.6 Audio in this document.
- The following table lists the various graphics solutions' offerings on Dell Latitude E-Family & Mobile Precision products:

|        |                                                        |       |       |       | 1 <sup>st</sup> | Gen   | erati     | ion   |       |       |       |       | 2 <sup>nd</sup> G | ener  | atio  | n     |               | 3     | r <sup>d</sup> Ge | enera     | atior | ı     |       |               | 4           | <sup>th</sup> Ge | enera     | tion  |                |
|--------|--------------------------------------------------------|-------|-------|-------|-----------------|-------|-----------|-------|-------|-------|-------|-------|-------------------|-------|-------|-------|---------------|-------|-------------------|-----------|-------|-------|-------|---------------|-------------|------------------|-----------|-------|----------------|
|        | Graphic Solution                                       | E4200 | E4300 | E5400 | E5500           | E6400 | E6400 ATG | E6500 | M2400 | M4400 | M6400 | E6410 | E6410 ATG         | E6510 | M4500 | M6500 | E5420 / E5520 | E6320 | E6420             | E6420 ATG | E6520 | M4600 | M6600 | E5430 / E5530 | E6230/E6330 | E6430/E6430s     | E6430 ATG | E6530 | M4700<br>M6700 |
|        | Intel GMA 4500MHD Graphics                             | х     | х     | х     | х               | х     | х         | х     |       |       |       |       |                   |       |       |       |               |       |                   |           |       |       |       |               |             |                  |           |       |                |
| Intel  | Intel GMA HD Graphics                                  |       |       |       |                 |       |           |       |       |       |       | х     | х                 | х     | х     |       |               |       |                   |           |       |       |       |               |             |                  |           |       |                |
|        | Intel Media Adapter HD/HD 2000/3000/4000               |       |       |       |                 |       |           |       |       |       |       |       |                   |       |       |       | x             | x     | x                 | x         | x     |       |       | x             | x           | x                | x         | x     |                |
|        | Quadro NVS 160M                                        |       |       | х     |                 | х     |           | х     | х     | х     |       |       |                   |       |       |       |               |       |                   |           |       |       |       |               |             |                  |           |       |                |
|        | Quadro FX 2700M / 3700M                                |       |       |       |                 |       |           |       |       |       | х     |       |                   |       |       |       |               |       |                   |           |       |       |       |               |             |                  |           |       |                |
| nVidia | Quadro NVS 3100M                                       |       |       |       |                 |       |           |       |       |       |       | х     |                   | х     |       |       |               |       |                   |           |       |       |       |               |             |                  |           |       |                |
| ž      | Quadro FX 880M & 1800M                                 |       |       |       |                 |       |           |       |       |       |       |       |                   |       | х     |       |               |       |                   |           |       |       |       |               |             |                  |           |       |                |
|        | Quadro FX 2800M / 3800M                                |       |       |       |                 |       |           |       |       |       |       |       |                   |       |       | x     |               |       |                   |           |       |       |       |               |             |                  |           |       |                |
|        | N12M 512MB DDR3 with Optimus                           |       |       |       |                 |       |           |       |       |       |       |       |                   |       |       |       |               |       | х                 | х         | х     |       |       |               |             |                  |           |       |                |
|        | Quadro 1000M/2000M with 2GB GDDR3 and Opitimus         |       |       |       |                 |       |           |       |       |       |       |       |                   |       |       |       |               |       |                   |           |       | х     |       |               |             |                  |           |       | x              |
|        | Quadro 3000M/4000M with 2GB GDDR3 and Opitimus         |       |       |       |                 |       |           |       |       |       |       |       |                   |       |       |       |               |       |                   |           |       |       | x     |               |             |                  |           |       | x              |
|        | Quadro 5000M with 4GB GDDR3 and Opitimus               |       |       |       |                 |       |           |       |       |       |       |       |                   |       |       |       |               |       |                   |           |       |       | х     |               |             |                  |           |       | x              |
|        | NVS 5200M 1GB DDR3 and Optimus                         |       |       |       |                 |       |           |       |       |       |       |       |                   |       |       |       |               |       |                   |           |       |       |       |               |             | x                | x         | x     |                |
|        | ATI FirePro M7740                                      |       |       |       |                 |       |           |       |       |       | х     |       |                   |       |       | х     |               |       |                   |           |       |       |       |               |             |                  |           |       |                |
|        | AMD FirePro M5950 Mobility Pro Graphics with 1GB GDDR5 |       |       |       |                 |       |           |       |       |       | х     |       |                   |       |       | х     |               |       |                   |           |       | x     |       |               |             |                  |           |       |                |
| AMD    | AMD FirePro M8900 Mobility Pro Graphics with 2GB GDDR5 |       |       |       |                 |       |           |       |       |       |       |       |                   |       |       |       |               |       |                   |           |       |       | x     |               |             |                  |           |       |                |
|        | AMD FirePro M4000 Mobility Pro Graphics with 1GB GDDR5 |       |       |       |                 |       |           |       |       |       | х     |       |                   |       |       | х     |               |       |                   |           |       |       |       |               |             |                  |           |       | x              |
|        | AMD FirePro M6000 Mobility Pro Graphics with 2GB GDDR5 |       |       |       |                 |       |           |       |       |       |       |       |                   |       |       |       |               |       |                   |           |       |       |       |               |             |                  |           |       | x              |

#### 2.6.6 Audio:

 Microsoft Operating Systems do not include the Audio driver recommended by Dell. The IDT 92HDxxx HD Audio driver is available on Dell's driver & downloads support web site (support.dell.com) under the "Audio" section

*Note*: Under XP 32-Bit only with service packs earlier than Service pack-3 and for Latitude E-Family & mobile Precision 1<sup>st</sup> generation only, the Audio driver must be installed prior to installing the graphics driver. This applies to Intel graphics solution only

#### 2.6.7 Intel Turbo Boost Driver – (applies for 2<sup>nd</sup> generation Latitude E-Family & Mobile Precision

only)

- Intel Turbo Boost driver is required to be installed on platforms meeting both of following criteria:
  - 1. nVidia or ATI discrete graphics cards
  - 2. Core i7 and i5 Dual Core CPUs
- Microsoft Operating Systems do not include the Intel Dual-Core Turbo Boost driver. Install the following driver provided by Dell:
  - Dual-Core Turbo Boost driver is available on Dell's driver & downloads support web site (<u>support.dell.com</u>) found under the "CPU" section

#### 2.6.8 Integrated Wired Network Controller (Ethernet)

- Microsoft Operating Systems XP 32 & 64-Bit, Vista 32 & 64-Bit, and Win7 32 & 64-Bit either do not provide native support or do not include the driver recommended by Dell. Install the following Dell driver for network connectivity

|                                                                      |                | 1     | <sup>st</sup> Ge | ne  | ratic | n     |       |       |       | 2 <sup>r</sup> | <sup>id</sup> G | ien   | era       | tior  | ı     |       |         | 3 <sup>rd</sup> | Ge    | ner       | ati   | on    |       |     | 4th         | Ge           | ner       | ati   | on    |       |
|----------------------------------------------------------------------|----------------|-------|------------------|-----|-------|-------|-------|-------|-------|----------------|-----------------|-------|-----------|-------|-------|-------|---------|-----------------|-------|-----------|-------|-------|-------|-----|-------------|--------------|-----------|-------|-------|-------|
| Solution                                                             | E4200<br>F4300 | E5400 | E5500            |     | E6500 | M2400 | M4400 | M6400 | E4310 | E5410          | E5510           | E6410 | E6410 ATG | E6510 | M4500 | M6500 | E5420 / | E6320           | E6420 | E6420 ATG | E6520 | M4600 | M6600 | E54 | E6230/E6330 | E6430/E6430s | E6430 ATG | E6530 | M4700 | M6700 |
| Intel 825xx Gigabit<br>Platform LAN Network<br>Broadcom 57XX Gigabit | x x            |       |                  | ( ) | x x   | x     | x     |       |       |                |                 | x     | x         | x     | x     |       |         | x               | x     | x         | x     | x     | х     |     | x           | x            | х         | x     | x     | x     |
| Integrated Controller                                                |                | Х     | Х                |     |       |       |       | Х     |       | Х              | х               |       |           |       |       | Х     | Х       |                 |       |           |       |       |       | Х   |             |              |           |       |       |       |

- Network Controller drivers are available on Dell's driver & downloads support web site (<u>support.dell.com</u>) under the "Network" section

<u>Note</u>: To ensure full functionality of the Intel Gigabit Network adapter, Dell recommends that you install the Intel PROSet available on Dell's driver & downloads support web site (support.dell.com) under the "Network" section

**2.6.9 Dell Control Point – DCP**, (applies to 1<sup>st</sup> & 2<sup>nd</sup> generations Latitude E-Family & Mobile Precision only)

#### 2.6.9.1 Control Point Security Device Driver

**Note:** for 2<sup>nd</sup> generation Latitude E-Family & Mobile Precision, the Control Point Security Device driver needs to be applied only if the Control Point Security Manager is used, it is not required for the Dell Data Protection | Access suite.

- Microsoft Operating System does not have the desired drivers and applications necessary for the security functions offered on Latitude E-Family & Mobile Precision
- The driver will install the device driver for the security devices installed in the Dell E-Family notebook computer. In addition, it will install Microsoft Net framework
   2.0 SP1 and any relevant Microsoft QFEs required allowing these security devices to operate correctly
- The driver supports the following Security devices:
  - 1. Broadcom Trusted Platform Module
  - 2. Atmel Trusted Platform Module
  - 3. STMicroelectronics Trusted Platform Module
  - 4. Winbond Trusted Platform Module
  - 5. O2Micro Smart Card Reader
  - 6. Dell Smart Card Keyboard
  - 7. UPEK TouchChip Fingerprint Reader
  - 8. Authentec Fingerprint Reader
  - 9. Broadcom Unified Security Hub
  - 10. Vista Storage driver Update (for ATAPI.SYS)
- The Control Point Security Device Driver is available on Dell's driver & downloads support web site (<u>support.dell.com</u>) under the "Control Point" section

#### 2.6.9.2 Control Point System Manager

- Dell Control Point System Manager module is a Dell developed modular application providing a complete set of power management configuring and alerting capabilities:
  - o Battery Status
  - Power Scheme and Sleep Mode
  - o Display and Devices
  - Keyboard Backlighting and Hotkeys Customization
  - o Extended Battery Life / All Day Battery Life
- The Control Point System Manager Application is available on Dell's driver & downloads support web site (<u>support.dell.com</u>) under "Control Point" section
- Refer to Table B1 under Appendix-B for DCP System Manager features
- For Extended Battery Life feature (EBL), install the Dell Control Point components offered by Dell in addition to the System Manager Module( version 1.2 & 1.3)
  - Control Point System Security Manager driver (*applies to Control Point System Manager 1.0 and 1.1*)
  - Control Point System Manager XML file (*applies to Control Point System Manager 1.0, 1.1, 1.2 and 1.3. Not required for 1.4 and beyond*)
- For Ambient Light Sensor (ALS), install the Dell Ambient Light Sensor Utility component of Control Point in addition to the System Manager Module. This component is applicable to Vista 32 & 64-Bit only, and is not required for XP 32 & 64-Bit and Win7 32 & 64-Bit

<u>Note</u>: Customers can obtain ALS feature by installing ALS utility in case Control Point System Manager is not desired and under Microsoft Windows Vista only

#### 2.6.9.3 Control Point Security Manager

- Dell Control Point Security Manager module is a Dell developed modular application providing provides access to authentication, encryption, fingerprint readers, and smartcard technologies:
  - 1. Obtain Security Status
  - 2. Manage Logins and Passwords
  - 3. Manage Data Protection
- Security Software Stack:

- 1. For these security devices to function and interface on E-Family notebooks, install the appropriate Software stack (Applications and Utilities)
- 2. The security software stack can be obtained through one of the two options:
- 3. Control Point Security Manager Application which is offered to E-Family Customers through Dell's support website
- 4. Third party security software specific to the customer's environment. Dell does not provide 3<sup>rd</sup> party security software
- The Control Point Security Manager Application is available on Dell's driver & downloads support web site (<u>support.dell.com</u>) under the "Control Point" section
- Refer to Table B2 under Appendix-B for DCP Security Manager features

#### **2.6.9.4 Control Point Connection Manager**, (applies to 1<sup>st</sup> generation Latitude E-Family & Mobile Precision only)

- Dell Control Point Connections Manager module is a Dell developed modular application providing a complete communications management environment:
  - Allows the user to create multiple mobile profile settings
  - o Ability to create, export, and import user defined usage profiles
  - o System custom configuration
  - Execute comprehensive diagnostics and troubleshooting
  - Provides the capability to enable or disable any of the radios on the notebook such as Wi-Fi, Bluetooth GPS, UWB, and mobile broadband
- The Control Point Connection Manager Application is available on Dell's driver & downloads support web site (<u>support.dell.com</u>) under the "Control Point" section
- Refer to Table B3 under Appendix-B for DCP Security Manager features
- **2.6.10 Dell Feature Enhancement Pack DFEP,** (applies to Latitude Precision 3<sup>rd</sup> & 4<sup>th</sup> generation E-Family & Mobile)
- Dell Feature Enhancement Pack DFEP is a Dell developed application providing a complete set of power management configuring and alerting capabilities
  - Support for hot keys and system events
  - Dell customized power plans and extensions
  - Battery Health Information
  - Touch Panel
  - Keyboard hotkey information, including backlighting
  - Smart Settings

• The DFEP Application is available on Dell's driver & downloads support web site (<u>support.dell.com</u>) under "System Utilities" section

*Note*: Supported for Windows7 only

<u>Note:</u> Dell Feature Enhancement Pack will uninstall Dell System Manager if present on the systems

- **2.6.11 Dell Data Protection | Access DDPA**, (applies to Latitude Precision 3<sup>rd</sup> & 4<sup>th</sup> generations E-Family & Mobile only)
- Dell Data Protection Access Application is a Dell developed application providing provides access to authentication, encryption, fingerprint readers, and smartcard technologies:
  - Obtain Security Status
  - Manage Logins and Passwords
  - Manage Data Protection
- The Dell Date Protection | Access Application components are available on Dell's driver & downloads support web site (<u>support.dell.com</u>) under the "Dell Data Protection" section
- The following components should be installed in order:
  - Prerequisites Installer
    - This installer contains Windows Installer 4.5 and Microsoft .NET Framework 3.5 SP1
    - Both of these are required in order for Dell Data Protection | Access to work on Windows XP and Vista
  - Drivers Installer

<u>Note:</u> The Dell Data Protection | Access application installer will not install if the DDPA Drivers installer is not on the platform FIRST

**Note:** Application Installer for 4<sup>th</sup> generations Latitude E-Family & Precision Mobile INCLUDED driver and middleware Installer already. Please ignore Drivers and Middleware Installer on 4<sup>th</sup> generations Latitude E-Family & Precision Mobile.

- Middleware Installer
  - This installer contains certain relevant Microsoft QFEs
  - It also contains the NTRU Trusted Software Stack (TSS) that provides TPM access
- Application Installer
  - This is the main application Dell Data Protection | Access

*Note:* It will only install if the Drivers Installer has already been installed on the system, so the installation order is important

o Refer to Table B3 under Appendix-B for DDPA – Data Protection Access

#### 2.6.12 Wireless Local Network Adapters (WLAN)

 Microsoft XP 32 & 64-Bit, Vista 32 & 64-Bit and Win7 32 & 64-Bit Operating Systems do not provide native device driver support for WLAN controllers featured in Dell Latitude E-Family & Mobile Precision systems. To obtain wireless network functionality, install the Wireless LAN device driver applicable to the WLAN devices installed in the notebook computer found under the "Network" section posted on Dell's driver & downloads support web site (<u>support.dell.com</u>). The installer also provides WLAN application support which provides additional features including enterprise authentication enhancements

**Note**: With Intel Wireless Display (WiDi) you can quickly connect your laptop to your TV and projector using the Intel® Centrino®wireless solution that's already built into your laptop. Because it's based on Wi-Fi\*, there are no cables between the laptop and TV/Projector. To obtain Wireless Display(ONLY applied to Intel WLAN) functionality, install the Wireless Display Application found under the "Network" section posted on Dell's driver & downloads support web site (<u>support.dell.com</u>).

- Microsoft Windows XP 32 & 64-Bit, Windows Vista 32 & 64-Bit, and Windows 7 32 & 64-Bit
   Operating Systems do not provide native device driver support for WiMAX controllers
   featured in Dell E-Family systems. To obtain WiMAX functionality, install the WiMAX
   software applicable to the WiMAX device installed in the notebook computer. This is
   available on Dell's driver & downloads support web site (support.dell.com) under the
   "Network" section
- Customers choosing to utilize the Dell Wireless (DW) WLAN Card Utility or Intel PROSet / Wireless should not install Control Point Connection Manager. If Control Point Connection Manager is installed, uninstall the existing Intel PROSet / Wireless or Dell Wireless WLAN entries in Add / Remove Programs (or Programs and Features) before installing this software. Customers may also choose to uninstall Dell Control Point Connection manager or uncheck the Wi-Fi control within Dell Control Point Connection Manager

#### 2.6.13 Wireless Personal Area Network Adapter (UWB / WPAN)

 Microsoft XP 32 & 64-Bit, Vista 32 & 64-Bit, and Win7 32 & 64-Bit Operating Systems do not support the Bluetooth controllers featured on Latitude E-Family & Mobile Precision systems. To obtain Bluetooth or UWB functionality, install the associated Bluetooth or UWB device drivers available on Dell's driver & downloads support web site (<u>support.dell.com</u>) under the "Network" section

#### 2.6.14 Mobile Broadband Wireless Wide Area Network Adapter (WWAN)

- Microsoft XP 32 & 64-Bit, Vista 32 & 64-Bit, and Win7 32 & 64-Bit Operating Systems do not provide native support for the broadband Wireless WAN controllers featured in Dell Latitude E-Family & Mobile Precision systems. To obtain broadband functionality, install the Broadband device driver applicable to the wireless WAN devices installed in the system, and to the service carrier you have a contract with available on Dell's driver & downloads support web site (<u>support.dell.com</u>) under the "Communication" section
- The Wireless 5600 EVDO-HSPA module(*applies to 1<sup>st</sup> generation Latitude E-Family & Mobile Precision only*) requires the installation of Dell Control Point Connection Manager. Install the driver and FW before installing the Dell Control Point Connection Manager. The latest versions of Dell Control Point Connection Manager (v1.3 and later) provide the WWAN drivers and FW in the Dell Control Point Connection Manager Driver Pack. Earlier versions provide the drivers and FW in one single Dell Control Point Connection Manager installer. The Dell Control Point Connection Manger application and Driver Packs can be found under the "Control Point" section posted on Dell's driver & downloads support web site (support.dell.com). Individual driver and FW releases for the 5600 EVDO-HPSA module can be found under the "Communication" section posted on Dell's driver & downloads support web site (support.dell.com). It is highly recommended to use the Driver Packs to ensure version compatibility

#### 2.6.15 Touchpad

- Microsoft XP 32 & 64-Bit, Vista 32 & 64-Bit, and Win7 32 & 64-Bit Operating Systems do not include the Dell Touchpad drivers
- The Microsoft native OS mouse driver only provides basic point and click functionality. No advanced features are available with the native driver and this may provide a less than optimal user experience
- Dell recommends installing the appropriate Dell Touchpad driver for the following user experience benefits:
  - 1. The driver is tuned to the system characteristics to offer enhanced cursor acceleration and precision
  - 2. The driver provides the core palm rejection features
  - 3. Access to additional features and control setting (varies with system) including:
    - Enhanced scrolling and tapping
    - Touch sensitivity control
    - Multi-Touch Gestures (2nd Generation)
    - Jog Shuttle control (M6400 & M6500)

#### Dell Latitude E-Family & Mobile Precision Reimage "How-To" Guide

| Dillere                                 |       | .03   |       |                 |       |           |       |       | ou    | Cri   | Juc   | i u   |                 |       |           |       | un    | vc    | _                         |                    |           |       |       | _     |                                 |              |           |       |                |
|-----------------------------------------|-------|-------|-------|-----------------|-------|-----------|-------|-------|-------|-------|-------|-------|-----------------|-------|-----------|-------|-------|-------|---------------------------|--------------------|-----------|-------|-------|-------|---------------------------------|--------------|-----------|-------|----------------|
|                                         |       |       |       | 1 <sup>st</sup> | Gen   | erat      | ion   |       |       |       |       |       | 2 <sup>nd</sup> | Gen   | erati     | on    |       |       | :                         | 3 <sup>rd</sup> Ge | enera     | ation |       |       |                                 | 4th G        | ener      | ation |                |
| Solution                                | E4200 | E4300 | E5400 | E5500           | E6400 | E6400 ATG | E6500 | M2400 | M4400 | M6400 | E4310 | E5410 | E5510           | E6410 | E6410 ATG | E6510 | M4500 | M6500 | E5420 /<br>E5520<br>E6320 | E6420              | E6420 ATG | E6520 | M4600 | M6600 | E5430 /<br>E5530<br>E6230/E6330 | E6430/E6430s | E6430 ATG | E6530 | M4700<br>M6700 |
| Dell Touchpad / Pointing Stick          | х     | х     | х     | х               | х     | х         | х     |       |       |       |       |       |                 |       |           |       |       |       |                           |                    |           |       |       |       |                                 |              |           |       |                |
| Dell Multi-Touch Touchpad               |       |       |       |                 |       |           |       |       |       |       | х     | х     | x               | х     | x         | x     | х     |       | x x                       | х                  | x         | x     | x     | х     | x x                             | х            | x         | х     | x x            |
| Dell Jog Shuttle Touchpad               |       |       |       |                 |       |           |       |       |       | х     |       |       |                 |       |           |       |       |       |                           |                    |           |       |       |       |                                 |              |           |       |                |
| Dell Jog Shuttle Touchpad (Multi-Touch) |       |       |       |                 |       |           |       |       |       |       |       |       |                 |       |           |       |       | х     |                           |                    |           |       |       |       |                                 |              |           |       |                |

#### Differences between Dell Touchpad devices and drivers:

- Dell Touchpad drivers are different between the 1<sup>st</sup> and 2<sup>nd</sup> generation of systems. Drivers from the 1<sup>st</sup> generation (Dell Touchpad / Pointing Stick) and 2<sup>nd</sup> generation (Dell Multi-Touch Touchpad) are NOT compatible. Dell strongly recommends only installing the appropriate driver for the system. 3<sup>rd</sup> generation Latitude Touchpad driver is backword compatible on 2<sup>nd</sup> generation Latitude systems
- Dell Touchpad drivers are found under the "Input Device Drivers" section posted on Dell's driver & downloads support web site (support.dell.com)

#### 2.6.16 Free Fall Sensor

- Microsoft XP 32 & 64-Bit, Vista 32 & 64-Bit, and Win7 32 & 64-Bit Operating Systems do not include the Free Fall Sensor driver. Install the following driver provided by Dell:
  - 1. Free Fall Sensor driver found under the "Applications" section posted on Dell's driver & downloads support web site (<u>support.dell.com</u>)

#### 2.6.17 Modem (Only applies to some systems)

- Microsoft XP 32 & 64-Bit, Vista 32 & 64-Bit, and Win7 32 & 64-Bit Operating Systems do not include the Conexant modem driver. Install the following driver provided by Dell:
  - 1. Conexant D330,HDA,MDC,v.92,modem available on Dell's driver & downloads support web site (<u>support.dell.com</u>) under the "Communication" section
- If Dell Control Point Connection Manager module is installed, the Conexant modern driver does not need to be installed

#### 2.6.18 Intel vPro or AMT (Applicable ONLY to vPro Configurations)

- Intel Active Management Technology (Intel AMT) allows users to easily manage networked computers to:
  - 1. Discover computing assets on a network
  - 2. Remotely repair systems even after operating system failures
  - 3. Protect networks from incoming threats while easily keeping software up to date
- Ensure that the following drivers provided by Dell are being installed prior to installing the AMT drivers:
  - 1. Intel Mobile Chipset driver
  - 2. Intel 825xx Gigabit Platform LAN Network Device
  - 3. Intel Wireless WLAN driver for WLAN AMT manageability via Intel WLAN adapter
- Microsoft XP 32 & 64-Bit, Vista 32 & 64-Bit, and Win7 32 & 64-Bit Operating Systems do not include the AMT drivers. The AMT drivers are available on Dell's driver & downloads support web site (<u>support.dell.com</u>) under the "Chipset" section
  - 1. For E-Family 1<sup>st</sup> generation systems
    - Intel AMT HECI
    - Intel AMT SOL/ LMS
  - 2. For E-Family 2<sup>nd</sup> generation systems
    - Intel AMT HECI (Unified AMT6 Driver)
  - 3. For E-Family 3<sup>rd</sup> generation systems,
    - Intel Unified AMT 7 Management Interface Driver

- Intel Identity Protection Technology (IPT) feature requires IPT Middleware to be installed after the AMT Unified driver
- 4. For E-Family 4<sup>th</sup> generation systems,
  - Intel Unified AMT 8 Management Interface Driver
  - Intel Identity Protection Technology (IPT) feature was included in Intel Unified AMT8 Management Interface Driver already.

#### 2.6.19 USB 3.0

 Microsoft XP 32 & 64-Bit, Vista 32 & 64-Bit, and Win7 32 & 64-Bit Operating Systems do not include the USB 3.0 driver. Install the USB 3.0 driver available on Dell's driver & downloads support web site (<u>support.dell.com</u>) under the "Chipset" section

#### 2.6.20 Touch Screen Digitizer

 Microsoft XP 32 & 64-Bit, Vista 32 & 64-Bit, and Win7 32 & 64-Bit Operating Systems do not include the digitizer driver and application. Install the appropriate Touchscreen driver and application available on Dell's driver & downloads support web site (<u>support.dell.com</u>) under the "Input Device Drivers" section

|                       | 1 <sup>st</sup> Generation | 2 <sup>nd</sup> Generation |       |       | 3 <sup>rd</sup> | Genera | tion  |       | 4th G     | Generat | ion   |
|-----------------------|----------------------------|----------------------------|-------|-------|-----------------|--------|-------|-------|-----------|---------|-------|
| Solution              | E6400 ATG                  | E6410 ATG                  | UNGAM | E6420 | E6420 ATG       | E6520  | M4600 | M6600 | E6430 ATG | M4700   | M6700 |
| Digitech Touch Screen | х                          | х                          |       |       |                 |        |       |       |           |         |       |
| eGalax EMPIA          |                            |                            |       | х     | x               | x      |       |       | х         |         |       |
| n-Trig Multi Touch    |                            |                            |       |       |                 |        | х     | x     |           | х       | х     |

#### **2.6.21 Webcam** - *applies to 1<sup>st</sup> generation Latitude E-Family & Mobile Precision only*

- The Dell E-Family Webcam driver enables the built-in system digital camera. Install the following driver provided by Dell for Microsoft Windows XP 32 & 64 Bit only:
  - 1. Creative Labs Integrated Webcam driver available on Dell's driver & downloads support web site (<u>support.dell.com</u>) under the "Input Device Drivers" section
  - 2. For video capturing / streaming features, install webcam software available from a variety of third party providers and as freeware

#### 2.6.22 Windows Update

 Dell recommends performing Microsoft Windows updates to ensure the latest security, reliability, and compatibility updates are installed. These updates can be downloaded from Windowsupdate.Microsoft.com

# **2.6.23 Latitude ON / Precision ON -** *applies to 1<sup>st</sup> generation Latitude E-Family & Mobile Precision only*

- Microsoft XP 32 & 64-Bit, Vista 32 & 64-Bit, and Win7 32 & 64-Bit Operating Systems do not include the Latitude ON / Precision ON driver and application
- $\circ$   $\;$  The following table lists which products supports the Latitude ON / Precision ON feature

|                |                     |       |       |       | 1 <sup>st</sup> | Gen   | erat       | ion    |       |       |       |       |             | <b>2</b> <sup>nd</sup> | <sup>i</sup> Ger | erati | ion   |       |       |
|----------------|---------------------|-------|-------|-------|-----------------|-------|------------|--------|-------|-------|-------|-------|-------------|------------------------|------------------|-------|-------|-------|-------|
|                | Solution            | E4200 | E4300 | E5400 | E5500           | E6400 | E 6400 ATG | E 6500 | M2400 | M4400 | M6400 | E6410 | E 641 0 ATG | E6510                  | M4500            | E4310 | E5410 | E5510 | M6500 |
|                | Latitude ON Reader  | х     | х     |       |                 |       |            |        |       |       |       | х     | х           | х                      |                  | х     |       |       |       |
| Latitude<br>ON | Latitude ON Flash   | х     | х     |       |                 |       |            |        |       |       |       | х     | х           | х                      |                  | х     |       |       |       |
|                | Latitude ON         | х     | Х     |       |                 |       |            |        |       |       |       |       |             |                        |                  | Х     |       |       |       |
| Precision      | Precision ON Reader |       |       |       |                 |       |            |        |       |       |       |       |             |                        | х                |       |       |       | х     |
| ON             | Precision ON Flash  |       |       |       |                 |       |            |        |       |       |       |       |             |                        | х                |       |       |       | х     |

- In order to enable the Latitude ON / Precision ON button to hibernate Windows when switching to Latitude ON / Precision ON modes, Dell recommends installing the appropriate software. In order to determine the appropriate software to install, boot to the system BIOS and check the following:
  - 1. Under BIOS settings -> system configuration
    - Latitude ON ARM module is installed:
      - Install the "Control Point Button Service" in Windows available on Dell's driver & downloads support web site (<u>support.dell.com</u>) under the "Control Point" section

NOTE: If you installed the Dell Control Point Connection Manager, the "Control Point Button Service" is already installed

- Latitude ON Flash / Precision ON Flash Flash module is installed
  - Install the "Latitude ON Flash" in Windows available on Dell's driver & downloads support web site (<u>support.dell.com</u>) under the "Applications" section

- Latitude ON Reader / Precision ON Reader
  - Install the "Reader 2.0" in Windows available on Dell's driver & downloads support web site (<u>support.dell.com</u>) under the "Applications" section

#### 2.6.24 Intel® Responsiveness Technologies

- o Intel® Responsiveness Technology include below three components
  - o Intel® Smart Response Technology
    - 1. Smart response is a driver-based feature that emulates a hybrid drive using a traditional hard disk drive (HDD) and a small solid state drive (SSD). It stores frequently used files, data, and applications to a special partition on a small SSD device. It provides SSD-like read/write performance for the files used most frequently, while providing lower overall storage cost when used with the larger-sized traditional HDD.
    - 2. Install the Dell IMSM / IRST driver and application available on Dell's driver & downloads support web site (<u>support.dell.com</u>) under the "SATA Drivers" section
  - Intel® Rapid Start Technology
    - 1. Rapid Start is a BIOS-based feature that replaces Windows® hibernate with a new low-power state; it can improve resume time vs. hibernate by ~2x.
    - 2. Install the "Rapid Start technology manager" in Windows available on Dell's driver & downloads support web site (support.dell.com) under the "Applications" section.
  - Intel® Smart Connect Technology
    - 1 Smart Connect is a BIOS- and driver-based technology that periodically wakes the system from the Windows® sleep state to refresh email or social networking applications. When the system is equipped with specific wireless devices, it can detect the presence of known networks while asleep, waking only when connectivity is available. When properly equipped with specific wireless devices, Smart Connect can also provide quick internet connection readiness, by keeping wireless devices active in a low-power mode during sleep.
    - 2 Install the "Intel® Smart Connect Configuration Application and Driver package " in Windows available on Dell's driver & downloads support web site (support.dell.com) under the "Applications" section.

| Boot Disk (below)/<br>Technology (right) | Smart Connect | Rapid Start   | Smart Response |
|------------------------------------------|---------------|---------------|----------------|
| HDD only                                 | Not supported | Not supported | Not supported  |

#### Table of Storage configurations supported:

| HDD + SSD    | Not supported | Supported     | Supported                                                                            |
|--------------|---------------|---------------|--------------------------------------------------------------------------------------|
| HDD + mSATA  | Not supported | Supported     | Supported                                                                            |
| SSD only     | Supported     | Supported     | Not supported (Note: SSD<br>performance achieved without Smart<br>Response)          |
| mSATA only   | Supported     | Supported     | Not supported (Note: SSD<br>performance achieved without Smart<br>Response)          |
| Hybrid Drive | Not supported | Not supported | Not supported (Note: Hybrid Drive is<br>similar in performance to Smart<br>Response) |

*Note*: Supported for Windows7 only

<u>*Note*</u>: Please refer to <u>*Intel Responsiveness Technologies Guide*</u> for detail settings of these features.

Dell Latitude E-Family & Mobile Precision Reimage "How-To" Guide

# Appendix

## Appendix A

## .NET Framework Requirements

## What is .NET Framework?

The .NET Framework is a software framework from Microsoft, which is bundled with Windows operating systems. The .NET Framework is intended to be used by most applications created for the Microsoft Windows platform.

|              |                                        | Windows 7 | Windows Vista | Windows XP |
|--------------|----------------------------------------|-----------|---------------|------------|
|              | Driver / SW Stack                      | .NET 3.5  | .NET 3.0      | .NET 1.1   |
|              | Intel GMA 4500MHD Graphics             |           |               |            |
| Intel        | Intel GMA HD Graphics                  | .NET 3.0  | .NET 3.0      | .NET 3.0   |
|              | Intel Media Adapter HD/HD 2000/HD 3000 |           |               |            |
| AMD Cataly   | ist Control Center - Control Panel     | N/A       | .NET 3.5x     | N/A        |
| Intel MS M / | RSTStorage                             | .NET 3.0  | .NET 3.0      | .NET 3.0   |

#### .NET Framework Requirements?

## Appendix B

## 512e / 4KBe HDD Re-image Guidelines

## 1 What is Advanced Format HDD?

HDD industry is moving towards supporting higher drives capacity, to address the current limitations with the 512-byte sector HDDs, the industry is moving towards the Advanced Format with 4KB sector HDDs.

The transition to 4KB sector HDDs will allow storage devices to more easily adopt larger capacities in both the notebook and desktop space.

While hard drives will transition to 4KB sectors and to maintain backwards compatibility, current Advanced Format 4KB HDDs, also known as 512e HDDs, will emulate 512-byte SATA communications to hosts and will operate at 4KB.

## 2 How does an Advanced Format HDD impact OS Images?

Even though a 512e drive is designed to be backward compatible, most of current Operating Systems are not aware of the Advanced Format technology. Depending on the Operating System and its service pack, some extra steps may be required to optimize the performance of the Advanced Format (512e) HDDs and to maintain full Operating System and Application functionality.

These extra steps could require using alignment tools to fix any sector misalignment as a result of deploying a non-Advanced Format aware image on an Advanced Format HDD which may otherwise cause performance issues.

## 3 Re-imaging Requirements when using Advanced Format HDDs

The following are the re-imaging guidelines needed to support Advanced Format HDDs. These requirements are dependent on which Operating System will be installed and which method of deployment will be used.

#### 3.1 Microsoft Operating Systems Advanced Format Aware Readiness

An Operating System is Advanced Format Aware if it meets the following criteria:

- o It understands the concept of physical sector vs. logical sector
- It maximizes writes using multiples of 4k bytes
- o Disk partition starts at the boundary of 4k sector

Not all current Microsoft Operating Systems are Advanced Format Aware (refer to the Table below). A system configured with an Advanced Format drive and an operating system that is not Advanced Format aware can experience sector misalignment, resulting in performance or compatibility issues.

- Some extra steps may be required for re-imaging even with Advanced Format Aware Microsoft Operating Systems, Install/upgrade to the latest Intel Storage driver
- Apply the applicable Microsoft KB article
- Partition alignment

such as (Please refer to section 3.2 for detailed instructions):

| Operating System                    | Advanced Format<br>Aware |
|-------------------------------------|--------------------------|
| Microsoft Windows 7 SP1             | Yes                      |
| Microsoft Windows 7                 | Yes                      |
| Microsoft Vista SP1                 | Yes                      |
| Microsoft Vista                     | No                       |
| Microsoft XP (all versions)         | No                       |
| Microsoft Windows PE 3.0 or Later   | Yes                      |
| Microsoft Windows PE older versions | No                       |

#### 3.2 Image Installation Guidelines

#### 3.2.1 Clean Image Installation on an Advanced Format HDD

| Microsoft® OS Installation<br>Method                                                                                       | Windows 7 SP1                                                                       | Windows 7                                                                                                    | Windows Vista SP1                                                                                                    | Windows Vista                                                                                                    | Windows XP                                                               |  |
|----------------------------------------------------------------------------------------------------|-------------------------------------------------------------------------------------|----------------------------------------------------------------------------------------------------|----------------------------------------------------------------------------------------------------|----------------------------------------------------------------------------------------------------|--------------------------------------------------------------------------|--|
| Using Dell Operating<br>System Media                                                                                       | 1. Install/Upgrade<br>Intel RST<br>Storage driver to<br>9.6 or later <sup>(1)</sup> | <ol> <li>Apply <u>Microsoft KB</u><br/><u>article 982018</u></li> <li>Install/Upgrade Intel<br/>RST Storage driver<br/>to 9.6 or later<sup>(1)</sup></li> </ol> | <ol> <li>Apply <u>Microsoft KB</u><br/><u>article 2470478</u></li> <li>Install/Upgrade<br/>Intel RST Storage<br/>driver to 9.6 or<br/>later</li> </ol> | are properly alig<br>2. Install/Upgrade<br>driver to 9.6 or h                                                                | at drive partitions<br>ned<br>Intel RST Storage<br>higher <sup>(1)</sup> |  |
| Using non-Dell off the shelf<br>Operating System Media                                                                     | 1. Install/Upgrade<br>Intel RST<br>Storage driver to<br>9.6 or later <sup>(1)</sup> | <ol> <li>Apply <u>Microsoft KB</u><br/>article 982018</li> <li>Install/Upgrade Intel<br/>RST Storage driver<br/>to 9.6 or later<sup>(1)</sup></li> </ol>        | <ol> <li>Apply <u>Microsoft KB</u><br/>article 2470478</li> <li>Install/Upgrade<br/>Intel RST Storage<br/>driver to 9.6 or<br/>later</li> </ol>        | <ol> <li>Use Alignment T<br/>Advanced Forma<br/>are properly alig</li> <li>Install/Upgrade<br/>driver to 9.6 or h</li> </ol> | at drive partitions<br>ned<br>Intel RST Storage                          |  |
| Using Windows PE 3.0 or<br>prior<br>Note: If using a Win PE<br>version earlier than 3.0,<br>apply Windows Automated<br>KIT | 1. Install/Upgrade<br>Intel RST<br>Storage driver to<br>9.6 or later <sup>(1)</sup> | <ol> <li>Apply <u>Microsoft KB</u><br/>article 982018</li> <li>Install/Upgrade Intel<br/>RST Storage driver<br/>to 9.6 or later<sup>(1)</sup></li> </ol>        | <ol> <li>Apply <u>Microsoft KB</u><br/><u>article 2470478</u></li> <li>Install/Upgrade<br/>Intel RST Storage<br/>driver to 9.6 or<br/>later</li> </ol> | 1. Install/Upgrade Intel RST Storage<br>driver to 9.6 or higher <sup>(1)</sup>                                               |                                                                          |  |
| Using Windows PE 3.1                                                                                                    | 1. Install/Upgrade Int                                                              | el RST Storage driver to 9.6                                                                                                    | 6 or later <sup>(1)</sup>                                                                                                    |                                                                                                    |                                                                          |  |

(1) The Intel RST Driver 9.6 or higher can be found on the Dell Support website in <u>Dell Drivers and Downloads</u> for your system under the SATA drivers section

- (2) Please refer to the Partition Alignment Tools - Section 3.4

-

#### 3.2.2Deploying 512B pre-installed image to an Advanced Format drive

| Microsoft® OS Installation<br>Method                          | Windows 7 SP1                                                                                                    | Windows 7                                                                                                    | Windows Vista SP1                                                                                                    | Windows Vista                                                                                                    | Windows XP                                                |
|---------------------------------------------------------------|----------------------------------------------------------------------------------------------------|----------------------------------------------------------------------------------------------------|----------------------------------------------------------------------------------------------------|----------------------------------------------------------------------------------------------------|-----------------------------------------------------------|
| Using Dell Factory Installed<br>Image                         | No actions required.                                                                                                    | Dell Factory Images incluc                                                                                                    | le required components.                                                                                                    | Not Available                                                                                                    | Not Available                                             |
| Using Sector-Based Utilities<br>(Norton Ghost, Altiris, etc.) | <ol> <li>Use Alignment<br/>Tool<sup>(2)</sup> to<br/>ensure<br/>Advanced<br/>Format drive<br/>partitions are<br/>properly aligned<br/>before re-<br/>imaging</li> <li>Install/Upgrade<br/>Intel RST Storage<br/>driver to 9.6 or<br/>later<sup>(1)</sup></li> </ol> | <ol> <li>Use Alignment<br/>Tool<sup>(2)</sup> to ensure<br/>Advanced Format<br/>drive partitions are<br/>properly aligned<br/>before re-imaging</li> <li>Apply <u>Microsoft KB</u><br/><u>article 982018</u></li> <li>Install/Upgrade Intel<br/>RST Storage driver<br/>to 9.6 or later<sup>(1)</sup></li> </ol> | <ol> <li>Use Alignment<br/>Tool<sup>(2)</sup> to ensure<br/>Advanced Format<br/>drive partitions are<br/>properly aligned<br/>before re-imaging</li> <li>Apply <u>Microsoft KB</u><br/><u>article 2470478</u></li> <li>Install/Upgrade Intel<br/>RST Storage driver<br/>to 9.6 or later<sup>(1)</sup></li> </ol> | <ol> <li>Use Alignment T<br/>Advanced Forma<br/>are properly align<br/>imaging</li> <li>Install/Upgrade I<br/>driver to 9.6 or la</li> </ol> | at drive partitions<br>ned before re-<br>ntel RST Storage |

(1) The Intel RST Driver 9.6 or higher can be found on the Dell Support website in <u>Dell Drivers and Downloads</u> for your system under the SATA drivers section

- (2) Please refer to the Partition Alignment Tools - Section 3.4

#### 3.3 Other Partition Alignment Requirements

| Environment                       | Action                                                                                                    |
|-----------------------------------|----------------------------------------------------------------------------------------------------|
| IRRT / RAID 0,1 & 5 Configuration | Use Alignment Tools <sup>(1)</sup> to ensure Advanced Format drive partitions are properly aligned                                                                                                    |
| Data Protection / Encryption      | Use Alignment Tools <sup>(1)</sup> to ensure Advanced Format drive<br>partitions are properly aligned before encrypting the drive.<br><b>Note</b> : Misaligned encrypted Advanced Format drives need<br>to be decrypted, then aligned and re-encrypted |

• (1) Please refer to the Partition Alignment Tools - Section 3.4

#### 3.4 Partition Alignment Options

Partition alignment is required for older operating systems and is recommended for new operating systems in order to insure proper hard drive performance and imaging between drives of differing sector sizes. An aligned partition is when the starting offset of the partition is divisible by 4096 Bytes or by 8 for logical block addressing (LBA) numbers.

#### 3.4.1Pre-Installation of Operating System

This section lists a few options for partition alignment pre-installation of OS:

#### - Using Ghost:

Ghost 11.5 will maintain the alignment state of the Gold/Master image. If the disk image is built and aligned on a 512e/Advanced Format drive, the clones of that image will remain aligned. If the image is built on a 512B, Ghost command line switch {-align=1MB} can be used to ensure alignment when deployed to any drive.

#### - Using DISKPART:

DISKPART may be used to enable storage configuration or create a partition at an explicit disk offset from a script, a remote session, or another command prompt.

Dell recommends using WinPE's (3.0 or greater) Diskpart.exe from Windows Vista or Windows 7 to create the partitions for Windows XP installation. This will create a partition that is Advanced Format aligned. Without PE, starting with Windows Vista or Windows 7 DVD to create the partition for the Windows XP will create correct partitioning. On how to use DISKPART utility and how to divide the offset value of the selected partition, refer to <u>Microsoft KB Article 300415</u>

#### 3.4.2 Post-Installation of Operating System

The Paragon Alignment Tool (PAT) is a hardware agnostic tool available for download from the Dell Support website in <u>Dell Drivers and Downloads</u> for your system under the *SATA Drives* section. This tool can be used after an Operating System is installed to align the partitions of an Advanced Format drive.

## Appendix C

## **General Re-Imaging FAQs**

- 1. How do I resolve a PCI Yellow Bang?
  - a. After installing the drivers and you have this PCI yellow bang in device manager, you need to install the following drivers found in the Chipset folder:
    - PCI Serial Port

PCI Simple Communications Controller

- b. For E-Family 1<sup>st</sup> generation you need to install two drivers AMT SOL / LMS and AMT HECI
- c. For E-Family 2<sup>nd</sup> generation you need to install one driver AMT HECI
- 2. How do I resolve a Broadcom USH Yellow Bang?
  - After installing the drivers and you have this USH yellow bang in device manager, you need to install the Control Point Security Device Driver Pack
     Broadcom USH w/touch sensor
- 3. How do I resolve this Unknown Device yellow bang on E-Family 2<sup>nd</sup> generation?
  - a. After installing the drivers and you have an unknown device yellow bang in device manager, you need to install the ST Micro Freefall Sensor driver found under Chipset

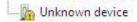

- 4. What drivers are in the Control Point Security Device Driver pack?
  - a. The driver pack has the drivers for all security related hardware, including:
    - 1. Broadcom Trusted Platform Module
    - 2. Atmel Trusted Platform Module
    - 3. STMicroelectronics Trusted Platform Module
    - 4. Winbond Trusted Platform Module
    - 5. O2Micro Smart Card Reader
    - 6. Dell Smart Card Keyboard
    - 7. UPEK TouchChip Fingerprint Reader
    - 8. Authentec Fingerprint Reader
    - 9. Broadcom Unified Security Hub
    - 10. Vista Storage Driver Update (for ATAPI.SYS)
- 5. Can I use WiMax and WiFi at the same time?
  - a. No, the wireless adapter only supports one of them being active at one time
- 6. What is the Dell System Software utility and why do I need it?

- a. The Dell System Software utility provides critical updates and patches for your operating system necessary for the correct operation of your system. It is important to install this utility first after re-imaging your system. It is found under the System Utilities folder on the Dell Drivers and Download page
- 7. What is the Client System Update application?
  - a. Located under System Management > Client System Update, this is primarily targeted at Customers who want to manage systems on their own. The tool is designed to allow users to specify their update preferences and apply updates based on the criticality. Alternatively, end users can use the scheduling option to keep their system up-to-date with the systems software released by Dell
- 8. What is eSATA?

One of the connectors on the system is a dual eSATA / USB combo port. It can interface with either an eSATA device or a USB device. eSATA is an industry standard interface. A few of the key benefits of eSATA technology are:

- $\circ$  Data speeds up to six times faster than USB 2.0 and IEEE 1394
- o Robust and user friendly external connection
- o High performance, cost effective expansion storage
- o Up to 2 meter shielded cables and connectors

## Appendix D

## Tables

## - Control Point System Manager Features - Table B1

| Category                                                        | Feature                                                                                                    | DCP SM<br>Release<br>Version | Availablity of Feature<br>when DCP Installed? | Availablity of Feature<br>when Dell provides<br>drivers/middleware, but No DCP | Availabilty of Feature<br>when only Windows OS installed? |
|-----------------------------------------------------------------|----------------------------------------------------------------------------------------------------|------------------------------|-----------------------------------------------|--------------------------------------------------------------------------------|-----------------------------------------------------------|
|                                                                 | user profiles                                                                                                    | v1.0                         | Yes                                           | N/A                                                                            | Only power schemes are available in the OS.               |
|                                                                 | View battery manufacturer info.                                                                                        | v1.0                         | Yes                                           | N/A                                                                            | Yes, through BIOS                                         |
|                                                                 | View battery health info.                                                                                              | v1.0                         | Yes                                           | N/A                                                                            | Yes, through BIOS                                         |
|                                                                 | battery charge enable/disable status                                                                                   | v1.0                         | Yes                                           | N/A                                                                            | Yes                                                       |
| Power Manager                                                   | Network card power management                                                                                          | v1.0                         | Yes                                           | Yes (Intel LOM)                                                                | No (some Broadcom LOMs)                                   |
| rowerivianager                                                  | Extended Battery Life/ All Day Battery Life.<br>(ADBL)                                                                 | v1.0                         | Yes                                           | N/A                                                                            | No                                                        |
|                                                                 | Dell Enhanced Performance Plans (User<br>Selectable Thermal Tables for Performance,<br>temperature and sound levels)   | v1.4                         | Yes                                           | N/A                                                                            | No                                                        |
|                                                                 | Digidesign Audio/Video mode                                                                                            | v1.3                         | Yes                                           | N/A                                                                            | Yes, thru individual settings in BIOS/OS                  |
| Display settings                                                | Inactivate display and system timeouts when<br>activating an external display using FnF8.                              | v1.0                         | Yes                                           | N/A                                                                            | No                                                        |
|                                                                 | Fn+F2 to enable Battery Charge disable                                                                                 | v1.0                         | Yes                                           | N/A                                                                            | Yes, but with No screen pop-up display                    |
| Function Kern                                                   | Fn+F3 launch DCP w/ Battery Status                                                                                     | v1.0                         | Yes                                           | N/A                                                                            | No                                                        |
| Function Keys                                                   | Fn+F7 to enable/disable DCP                                                                                            | v1.0                         | Yes                                           | N/A                                                                            | No                                                        |
|                                                                 | Fn+F8 to switch between display settings                                                                               | v1.0                         | Yes                                           | N/A                                                                            | Yes, but with No screen pop-up display                    |
| Hot Key customizaton                                            | User hot key customization ability (also Fn+E                                                                          |                              | Yes                                           | N/A                                                                            | No                                                        |
| Keyboard backlighting                                           | Keyboard backlighting options (to be able to<br>set the intensity, inactivity timeout values<br>and input triggers.)   | v1.0                         | Yes                                           | N/A                                                                            | Yes, but with No screen pop-up display                    |
|                                                                 | Ability to Adjust Brightness Level                                                                                     | v1.0                         | Yes                                           | N/A                                                                            | Yes, but with No screen pop-up display                    |
| Brightness                                                      | feedback through on screen display                                                                                     | v1.0                         | Yes                                           | N/A                                                                            | No                                                        |
|                                                                 | Ability to enale/disable ALS                                                                                           | v1.0                         | Yes                                           | N/A                                                                            | Yes                                                       |
| ALS                                                             | Feedback through on screen display                                                                                     | v1.0                         | Yes                                           | N/A                                                                            | No                                                        |
|                                                                 | Reporting of Ambient Temp log information<br>at OS presence (PWS only)                                                 | v1.2                         | Yes                                           | N/A                                                                            | Through BIOS                                              |
| Hardware Monitoring for Desktops                                | Reporting of CPU Temp log information at OS<br>presence (PWS only)                                                     | v1.2                         | Yes                                           | N/A                                                                            | Through BIOS                                              |
|                                                                 | Reporting of SMART Alerts log information at<br>OS presence (PWS only)                                                 | v1.2                         | Yes                                           | N/A                                                                            | Through BIOS                                              |
|                                                                 | Reporting of ECC Alerts log information at OS<br>presence (PWS only)                                                   | v1.2                         | Yes                                           | N/A                                                                            | Through BIOS                                              |
| Privacy Screen - Discreet Graphics                              | Fn+E to enable/disable Privacy screen                                                                                  | v1.0                         | Yes                                           | N/A                                                                            | No                                                        |
| Privacy Screen - UMA Graphics                                   | Fn+E to enable/disable Privacy screen                                                                                  | v1.2.01                      | Yes                                           | N/A                                                                            | No                                                        |
| "Color Space" Panel Settings for<br>RGB LED Displays (17" only) | Provides system level controls for NTSC,<br>sRGB, Pro Photo RGB/Kodak or Adobe color<br>settings (certain panels only) | v1.3                         | Yes                                           | N/A                                                                            | No                                                        |

- Control Point Security Manager Features – Table B2

| Category                                                                            | Feature                                                       | Release<br>Version | Availablity of Feature<br>when DCP Installed?                           | Availablity of Feature<br>when Dell provides<br>drivers/middleware, but No DCP<br>App? | Availabilty of Feature<br>when only Windows OS<br>installed?                                                            |
|-------------------------------------------------------------------------------------|---------------------------------------------------------------|--------------------|-------------------------------------------------------------------------|----------------------------------------------------------------------------------------|----------------------------------------------------------------------------------------------------|
| ControlVault                                                                        | Secure processing and storage of user security<br>information | v1.0               | Yes - USH platforms only                                                | No                                                                                     | No                                                                                                    |
| Control Valit                                                                       | Ability to locally backup and restore<br>credentials in CV    | v1.4               | Yes - USH platforms only                                                | No                                                                                     | No                                                                                                    |
| ТРМ                                                                                 | TPM enablement and management                                 |                    | Yes                                                                     | Yes - with third party software,<br>including Windows Vista Bitlocker                  | No for XP<br>Yes, with Windows Vista (driver<br>included) or third party software,<br>including Windows Vista Bitlocker |
| Pre-Boot Authentication (PBA)                                                       | Password and SSO                                              | v1.0               | Yes                                                                     | Password only, no SSO                                                                  | Password only, no SSO                                                                                                   |
| Embedded Finger Print Reader and Windows Logor                                      |                                                               | v1.0               | Yes                                                                     | Yes - with 3rd party software,<br>does not include PBA                                 | No                                                                                                    |
|                                                                                     | Full configuration and management for<br>Windows Logon        | v1.0               | yes ( No PBA SUPPORT)                                                   | Yes - with 3rd party software,<br>does not include PBA                                 | No                                                                                                    |
| External Dell Branded Finger Print Reader                                           | Full configuration and management for PBA                     | v1.4               | yes (E2 with CV only, no M'09,<br>Foose, Reebok, or Fonseca<br>support) | No                                                                                     | No                                                                                                    |
| Contact Smart Card Reader                                                           | Full configuration and management for<br>Windows Logon        | v1.0               | Yes                                                                     | Yes - with 3rd party software,<br>does not include PBA                                 | No                                                                                                    |
|                                                                                     | Full configuration and management for PBA                     | v1.0               | Yes                                                                     | No                                                                                     | No                                                                                                    |
| Contacless Smart Card Reader Full configuration and management for<br>Windows Logon |                                                               | v1.0               | Yes                                                                     | Yes - with 3rd party software,<br>does not include PBA                                 | No                                                                                                    |
| Contacless Smart Card Reader                                                        | Full configuration and management for PBA                     | v1.2               | Yes                                                                     | No                                                                                     | No                                                                                                    |
|                                                                                     | Support for 5400 and 7200 FDE's                               | v1.0               | Yes                                                                     | Yes - with 3rd party software                                                          | Yes - with 3rd party software                                                                                           |
| Full Disked Encrypted Drives (FDE)                                                  | Support for SSD FDE's                                         | v1.2.01            | Yes                                                                     | Yes - with 3rd party software                                                          | Yes - with 3rd party software                                                                                           |
|                                                                                     | Support for dual FDE's (non-RAID)                             | v1.3               | Yes                                                                     | Yes - with 3rd party software                                                          | Yes - with 3rd party software                                                                                           |
| RSA SecurID                                                                         | RSA SecurID storage in ControlVault                           | v1.1               | Yes - USH platforms only                                                | Yes - USH platforms only                                                               | No                                                                                                    |
| Bitlocker (Vista Only)                                                              | DCP does not interact with Bitlocker                          | v1.0               | Yes                                                                     | N/A                                                                                    | Yes                                                                                                    |

## - Dell Data Protection | Access, DDPA – Table B3

| Category                                                                            | Feature                                                                                | Release Availablity of Feature<br>Version when DDPA Installed? |                                                                         | Availablity of Feature<br>when Dell provides<br>drivers/middleware, but No<br>DDPA App? | Availabilty of Feature<br>when only Windows OS<br>installed?                                                            |
|-------------------------------------------------------------------------------------|----------------------------------------------------------------------------------------|----------------------------------------------------------------|-------------------------------------------------------------------------|-----------------------------------------------------------------------------------------|----------------------------------------------------------------------------------------------------|
| ControlVault                                                                        | Secure processing and storage of user security<br>information                          | v2.0                                                           | Yes - USH platforms only                                                | No                                                                                      | No                                                                                                    |
| Control Value                                                                       | Ability to locally backup and restore<br>credentials in CV                             | v2.0                                                           | Yes - USH platforms only                                                | No                                                                                      | No                                                                                                    |
| ТРМ                                                                                 | TPM enablement and management                                                          | v2.0                                                           | Yes                                                                     | Yes - with third party software,<br>including Windows Vista Bitlocker                   | No for XP<br>Yes, with Windows Vista (driver<br>included) or third party software,<br>including Windows Vista Bitlocker |
| Pre-Boot Authentication (PBA)                                                       | Password and SSO                                                                       | v2.0                                                           | Yes                                                                     | Password only, no SSO                                                                   | Password only, no SSO                                                                                                   |
| Embedded Finger Print Reader                                                        | ded Finger Print Reader Full configuration and management for PBA<br>and Windows Logon |                                                                | Yes                                                                     | Yes - with 3rd party software,<br>does not include PBA                                  | No                                                                                                    |
|                                                                                     | Full configuration and management for<br>Windows Logon                                 | v2.0                                                           | yes ( No PBA SUPPORT)                                                   | Yes - with 3rd party software,<br>does not include PBA                                  | No                                                                                                    |
| External Dell Branded Finger Print Reader                                           | Full configuration and management for PBA                                              | v2.0                                                           | yes (E2 with CV only, no M'09,<br>Foose, Reebok, or Fonseca<br>support) | No                                                                                      | No                                                                                                    |
| Contact Smart Card Reader                                                           | Full configuration and management for<br>Windows Logon                                 | v2.0                                                           | Yes                                                                     | Yes - with 3rd party software,<br>does not include PBA                                  | No                                                                                                    |
|                                                                                     | Full configuration and management for PBA                                              | v2.0                                                           | Yes                                                                     | No                                                                                      | No                                                                                                    |
| Contacless Smart Card Reader Full configuration and management for<br>Windows Logon |                                                                                        | v2.0                                                           | Yes                                                                     | Yes - with 3rd party software,<br>does not include PBA                                  | No                                                                                                    |
| Contacless Smart Card Reader                                                        | Full configuration and management for PBA                                              | v2.0                                                           | Yes                                                                     | No                                                                                      | No                                                                                                    |
|                                                                                     | Support for 5400 and 7200 FDE's                                                        | v2.0                                                           | Yes                                                                     | Yes - with 3rd party software                                                           | Yes - with 3rd party software                                                                                           |
| Full Disked Encrypted Drives (FDE)                                                  | Support for SSD FDE's                                                                  | v2.0                                                           | Yes                                                                     | Yes - with 3rd party software                                                           | Yes - with 3rd party software                                                                                           |
|                                                                                     | Support for dual FDE's (non-RAID)                                                      | v2.0                                                           | Yes                                                                     | Yes - with 3rd party software                                                           | Yes - with 3rd party software                                                                                           |
| RSA SecurID                                                                         | RSA SecurID storage in ControlVault                                                    | v2.0                                                           | Yes - USH platforms only                                                | Yes - USH platforms only                                                                | No                                                                                                    |
| Bitlocker (Vista Only)                                                              | DCP does not interact with Bitlocker                                                   | v2.0                                                           | Yes                                                                     | N/A                                                                                     | Yes                                                                                                    |

## - Control Point Connection Manager Features – Table B4

| Category                                | Feature                                                                                                    | Release<br>Version | Availablity of Feature<br>when DCP Installed? | Availablity of Feature<br>when Dell provides<br>drivers/middleware, but No DCP<br>App?                           | Availabilty of Feature<br>when only Windows OS installed?                                                     |  |
|-----------------------------------------|----------------------------------------------------------------------------------------------------|--------------------|-----------------------------------------------|----------------------------------------------------------------------------------------------------|----------------------------------------------------------------------------------------------------|--|
|                                         | Dell Wireless LAN 1397, 1510<br>(Broadcom)                                                                                                    | v1.1               | Yes                                           | Yes, WITH Dell Wireless Client Utility<br>(DCU)                                                                  | No for XP<br>Yes for Vista & Win 7, with WLAN<br>AutoConfig, but in box driver has not<br>been Dell validated |  |
|                                         | Dell Wireless LAN 1520<br>(Broadcom TGV - no enterprise extension)                                                                               | v1.3.01            | Yes                                           | Yes, with Dell Wireless Client Utility<br>(DCU)                                                                  | No for XP<br>Yes - for Vista & Win 7 ( with in box<br>drivers) and WLAN AutoConfig                            |  |
|                                         | Intel Wireless LAN 5100, 5300                                                                                                    | v1.2               | Yes                                           | Yes, with Intel Proset                                                                                           | No for XP<br>Yes for Vista & Win 7, with WLAN<br>AutoConfig, but in box driver has not<br>been Dell validated |  |
| WLAN                                    | Intel® Centrino® Ultimate-N 6300 WiFi<br>card     Intel® Centrino® Advanced-N 6200 WiFi<br>card                                                  | v1.4               | Yes                                           | Yes, with Intel Proset                                                                                           | No for XP<br>Yes for Vista & Win 7, with WLAN<br>AutoConfig, but in box driver has not<br>been Dell validated |  |
|                                         | Disconnect on Ethernet WLAN                                                                                                    | v1.2               | Yes                                           | Yes, with Intel Proset or Dell Wireless<br>Clinet Utility (DCU)                                                  | No                                                                                                    |  |
|                                         | View availabe networks & Site Monitors                                                                                                    | v1.0               | Yes                                           | Yes, with Intel Proset or Dell Wireless<br>Clinet Utility (DCU)                                                  | WZC/WLAN AutoConfig for available<br>networks                                                                 |  |
|                                         | WiFi - Catcher                                                                                                    | v1.0               | Yes                                           | Basic Mode Only                                                                                                  | Basic Mode Only                                                                                               |  |
|                                         | Hardware Radio Switch<br>Enterprise Extension for WLAN - 802.1x,<br>WPA-Enterprise/WPA2-Enterprise, CCKM<br>(CCX5, TTLS not available for Win 7) | v1.0<br>v1.2       | Yes                                           | Yes, in BIOS<br>Yes, wth Intel PROSet or Dell Wireless<br>Client Utility (DCU)                                   | Yes, in BIOS<br>Yes, except CCX and TTLS                                                                      |  |
|                                         | Dell Wireless Mobile Broadband 5720<br>Minicard                                                                                                  | v1.0               | Yes                                           | Yes, with Dell Mobile Broadband Client<br>Utility (DMBCU) for 5720 EVDO (novatel)                                | No                                                                                                    |  |
|                                         | Dell Wireless 5600 EV/HSPA (GOBI)                                                                                                    | v1.2               | Yes                                           | No                                                                                                    | No                                                                                                    |  |
|                                         | Dell Wireless 5530 HSPA Minicard<br>(Helmsley)                                                                                                   | v1.0               | Yes                                           | No                                                                                                    | No                                                                                                    |  |
|                                         | Dell Wirless 5620 EV/HSPA (GOBI2)                                                                                                    | v1.4               | Yes                                           | Yes, planned alternative connection<br>manager                                                                   | No                                                                                                    |  |
| WWAN                                    | Dell Wireless 5540 HSPA Minicard (H2)                                                                                                    | v1.4               | Yes                                           | Yes, planned alternative connection<br>manager                                                                   | No                                                                                                    |  |
|                                         | GPS Novatel/Ericcson                                                                                                    | v1.0               | Yes                                           | Yes, with Dell Mobile Broadband Client<br>Utility (DMBCU) for 5720 EVDO (novatel)<br>No, for 5530 HSPA (Ericson) | No                                                                                                    |  |
|                                         | Disconnect on Ethernet WWAN                                                                                                    | v1.0               | Yes                                           | No                                                                                                    | No                                                                                                    |  |
|                                         | SMS Text Messaging                                                                                                    | v1.0               | Yes                                           | Yes, with Dell Mobile Broadband Client<br>Utility (DMBCU) for 5720 EVDO (novatel)<br>No, for 5530 HSPA (Ericson) | No                                                                                                    |  |
|                                         | Broadcom Gigabit LAN                                                                                                    | v1.0               | Yes                                           | Yes                                                                                                    | Yes                                                                                                    |  |
| LAN/ Modem/other connections            | Intel 825X Gigabit                                                                                                    | v1.0               | Yes                                           | Yes                                                                                                    | Yes                                                                                                    |  |
|                                         | Conexant HAD D330 MDC V.92 modem                                                                                                    | v1.0<br>v1.0       | Yes                                           | Yes<br>N/A                                                                                                    | Yes<br>Yes, limited attributes through Vista and<br>Windows 7 (Network and Sharing Center)                    |  |
| Location Profiles                       | Import/Export Profiles                                                                                                    | v1.0               | Yes                                           | Yes, with Intel Proset or Dell Wireless<br>Clinet Utility (DCU)                                                  | Yes, limited to WiFi profiles (netsh)                                                                         |  |
|                                         | Profile Management Wizard                                                                                                    | v1.0               | Yes                                           | Yes, with Intel Proset or Dell Wireless<br>Clinet Utility (DCU)                                                  | No                                                                                                    |  |
| Radio Management                        | Airplane Mode                                                                                                    | v1.0               | Yes                                           | No                                                                                                    | No                                                                                                    |  |
| -                                       | Connection Logs                                                                                                    | v1.0               | Yes                                           | Yes, with Intel Proset or Dell Wireless<br>Clinet Utility (DCU)                                                  | No                                                                                                    |  |
| connection/device/status<br>Information | Connection Status                                                                                                    | v1.0               | Yes                                           | Yes, with Intel Proset or Dell Wireless<br>Clinet Utility (DCU)                                                  | Yes                                                                                                    |  |
|                                         | Device Status                                                                                                    | v1.0               | Yes                                           | Yes, with Intel Proset or Dell Wireless<br>Clinet Utility (DCU)                                                  | Yes                                                                                                    |  |
|                                         | Network Status Details                                                                                                    | v1.0               | Yes                                           | Yes, with Intel Proset or Dell Wireless<br>Clinet Utility (DCU)                                                  | Yes                                                                                                    |  |
|                                         | Status Logs                                                                                                    | v1.0               | Yes                                           | Yes, with Intel Proset or Dell Wireless                                                                          | No                                                                                                    |  |
|                                         | Diagnostics Connection base/ Hardware<br>based                                                                                                   | v1.0               | Yes                                           | Yes, with Intel Proset or Dell Wireless<br>Clinet Utility (DCU)                                                  | Yes                                                                                                    |  |
|                                         | Troubleshooting FAQ's/Web links                                                                                                    | v1.0               | Yes                                           | Yes, with Intel Proset or Dell Wireless<br>Clinet Utility (DCU)                                                  | Yes                                                                                                    |  |
|                                         | SSO Pre-logon (Windows XP only)                                                                                                    | v1.0               | Yes                                           | Yes, with Intel Proset or Dell Wireless<br>Clinet Utility (DCU)                                                  | Yes, through GPO (Server 2008)                                                                                |  |
| Log-on Features                         | VPN Enforcement                                                                                                    | v1.0               | Yes                                           | Yes, with Dell Mobile Broadband Client<br>Utility 9DMBCU) for 5720 EVDO (novatel)<br>No, for 5530 HSPA (Ericson) | No                                                                                                    |  |

## Appendix E

## **E-Docks**

#### - Dell E-Docks (E-Family Docking Stations)

- Dell E-Family docking stations are architected differently than previous generations of Dell docking stations.
- o To enhance Plug And Play performance E-Family products no longer require a docking profile

<u>Note</u>: USB devices might be malfunction after docking/undocking. It's a known issue on Windows XP. Please refer to <u>http://support.microsoft.com/kb/871233</u> to get workaround.

• The following are the list of features and expected behavior differences between D-Docks and E-Docks:

| Latitude<br>Dick         Latitude<br>Dipert         Latitude<br>EPart Bus         Latitude<br>EPart Bus         Latitude<br>Exercise         Latitude<br>Exercise         <                                                                                                    |                  | 1                         |          |                 |               |               | Latitude                                                                                                    |                                                                |
|----------------------------------------------------------------------------------------------------|------------------|---------------------------|----------|-----------------|---------------|---------------|----------------------------------------------------------------------------------------------------|----------------------------------------------------------------|
| Vide         Vide         X         X </th <th></th> <th></th> <th></th> <th></th> <th></th> <th></th> <th>E-Legacy</th> <th></th>                                                                                                    |                  |                           |          |                 |               |               | E-Legacy                                                                                                    |                                                                |
| Sivideo         X         X         X           Composite Video         X         X         2         X           Desplay Port         X         X         X         X           Usge         Senial         X         X         X         X           Prots         Senial         X         X         X         X           Prots         Senial         X         X         X         X           Powered USB         X         X         X         X         X           Powered USB         X         X         X         X         X           Rowered SATA         X         X         X         X         X           Potes         RL45         X         X         X         X         X           Ado         X         X         X         X         X         X         X           Potes         RC46         X         X         X         X         X         X           Potes         RC46         X         X         X         X         X         X         X         X         X         X         X         X         X         X                                                                                                    |                  |                           | D/Dock   | D/Port          | E-Port Plus   | E-Port        | Extender                                                                                                    | Notes                                                          |
| Sivideo         X         X         X           Composite Video         X         X         2         X           Desplay Port         X         X         X         X           Usge         Senial         X         X         X         X           Prots         Senial         X         X         X         X           Prots         Senial         X         X         X         X           Powered USB         X         X         X         X         X           Powered USB         X         X         X         X         X           Rowered SATA         X         X         X         X         X           Potes         RL45         X         X         X         X         X           Ado         X         X         X         X         X         X         X           Potes         RC46         X         X         X         X         X         X           Potes         RC46         X         X         X         X         X         X         X         X         X         X         X         X         X         X                                                                                                    |                  |                           |          |                 |               |               |                                                                                                    |                                                                |
| Sivideo         X         X         X           Display Port         X         X         Z         X           Display Port         X         X         X         X           Liggery Port         X         X         X         X           Prote         Serial         X         X         X           Prote         Serial         X         X         X           Prote         Serial         X         X         X           Prote         Serial         X         X         X           Prote         Serial         X         X         X           Prote         Serial         X         X         X           Prote         Radio         X         X         X           Adoo         X         X         X         X           Adoo         X         X         X         X           SPOFF         X         X         X         X           Power         Estemal AC Adopter         Soft         X         X           Power         Estemal AC Adopter         X         X         X         Y           Power         Estemal AC Adopter </th <th></th> <th></th> <th></th> <th></th> <th></th> <th></th> <th>Constant of the second second</th> <th></th> |                  |                           |          |                 |               |               | Constant of the second second |                                                                |
| Video Ports<br>Dri     Composite Video<br>Dri     X     X     2     X       Display Port     2     2     X     X       Liggry<br>Ports     Serial<br>Parallel     X     X     X     X     X       Liggry<br>Ports     Serial<br>Parallel     X     X     X     X       Powered USB     3     3     6     6     2       Powered USB     X     X     X     X       Powered USB     X     X     X     X       Powered USB     X     X     X     X       Powered USB     X     X     X     X       Audio     X     X     X     X       Audio     X     X     X     X       Audio     X     X     X     X       Form     Itemal AC Power     130W     130W     130W       External AC Adapter     2006 30r.00     2 to 60r.07     2 to 60r.07       Montor Stand Port     X     X     X     X       Montor Stand Port     X     X     X     X       Montor Stand Port     X     X     X     X       Montocking (ininformed)     X     X     X     X       Wam Undocking (informed)     X     <                                                                                                    | VG               | GA                        | Х        | Х               | Х             | Х             |                                                                                                    |                                                                |
| Drive         X         X         X         Z         X           Logpsy<br>Parallel         Senial         X         X         X         X         X           Poper         Parallel         X         X         X         X         X           Parallel         X         X         X         X         X         X           Parallel         X         X         X         X         X         X           Powered dSATA         X         X         X         X         X           Powered dSATA         X         X         X         X         X           Powered dSATA         X         X         X         X         X           Powered dSATA         X         X         X         X         X           Powered dSATA         X         X         X         X         X           R146         X         X         X         X         X         X           Port         R1-11         X         X         X         X         X         X         X         X         X         X         X         X         X         X         X         X         X <td>S-V</td> <td>-Video</td> <td>х</td> <td>х</td> <td></td> <td></td> <td></td> <td></td>                                                                                                    | S-V              | -Video                    | х        | х               |               |               |                                                                                                    |                                                                |
| Drift         X         X         X         Z         X           Loggery<br>Parallel         X         X         X         X         X         X           Porter         Stall         X         X         X         X         X         X           Parallel         X         X         X         X         X         X         X           Powered USB         X         X         X         X         X         X         X           Powered GSATA         X         X         X         X         X         X         X           Powered GSATA         X         X         X         X         X         X         X           Powered GSATA         X         X         X         X         X         X         X           Powered GSATA         X         X                                                                                                    |                  |                           |          |                 |               |               |                                                                                                    |                                                                |
| Drsplay Port         2         X         X <t< th=""><td></td><td></td><td>х</td><td>х</td><td>2</td><td>x</td><td></td><td></td></t<>                                                                                                    |                  |                           | х        | х               | 2             | x             |                                                                                                    |                                                                |
| Legacy<br>Potes         Second<br>Powered         X         X <td></td> <td></td> <td></td> <td></td> <td>2</td> <td></td> <td></td> <td></td>                                                                                                    |                  |                           |          |                 | 2             |               |                                                                                                    |                                                                |
| Ligger<br>Phots         Parallet         X         X                                                                                                    |                  |                           | x        | x               |               |               | x                                                                                                    |                                                                |
| Protest     PS/2     2     2     2       USB     3     3     6     6     2       VSB     X     X     X     X       Powered USB     X     X     X       Powered Stata     X     X     X       ExpressCard Stot     X     X     X       Noted Card Reader     X     X     X       Potest     RL-16     X     X     X       Audio     X     X     X     X       Nic     X     X     X     X       Lock     X     X     X     X       Power Intenal AC Power     130W     130W     130W     130W       External AC Adapter     90W     130W     130W     130W       Power Intenal AC Power     160GB HDD     X     X       Northor Stand Port     X     X     X       Modular Bay     X     X     X       Power House NUSB     2766 3x12 28 2 0x6 50x10 # 2 16 66x1 87     2       Undack' of points     X     X     X       Hat Docking (normed)     X     X     X       Warm Undocking (informed)     X     X     X       Warm Undocking (informed)     X     X     X </th <td>CY .</td> <td></td> <td></td> <td></td> <td></td> <td></td> <td></td> <td></td>                                                                                                    | CY .             |                           |          |                 |               |               |                                                                                                    |                                                                |
| USB         3         3         6         6         2           Powerd USB         X         X <t< th=""><td>3  </td><td></td><td></td><td></td><td></td><td></td><td></td><td></td></t<>                                                                                                    | 3                |                           |          |                 |               |               |                                                                                                    |                                                                |
| Powered USB     X     X     X     X       Powered USB     Composed Control     X     X     X       Provered USB     X     X     X     X       Provered USB     X     X     X     X       Provered USB     X     X     X     X       RL-45     X     X     X     X       RL-11     X     X     X     X       Audio     X     X     X     X       Mice     X     X     X     X       Docker     X     X     X     X       Power     Intenal AC Power     300W     130W     130W       Support     Intenal AC Power     3130W     130W     130W       Moduar Bay     X     X     X     X       POS Ist     X     X     X     X       Moduar Bay     X     X     X     X       POS Ist     X     X     X     X       Moduar Bay     X     X     X     X       Moduar Bay     X     X     X     X       Moduar Bay     X     X     X     X       Moduar Bay     X     X     X     X       Moduar Bay                                                                                                    |                  |                           |          |                 |               | 6             |                                                                                                    |                                                                |
| Powered eSATA     X     X     X       ExpressCard Slot                                                                                                    |                  |                           |          |                 | 0             | 0             | 2                                                                                                    |                                                                |
| Poils     ExpressCard Sold<br>Media Card Reader       Poils     ExpressCard Sold<br>Media Card Reader       Poils     R-4-6     X     X     X     X       Rundia     X     X     X     X       Audio     X     X     X     X       Mic     X     X     X     X       Signed     X     X     X     X       Puerer     Internal AC Power     100W       Supply     External AC Adapter     90W     130W       Modular Bay     X     X       Others     Monitor Stand Poit<br>160GB HDD     X     X       Modular Bay     X     X     X     X       Others     Monitor Stand Poit<br>160GB HDD     X     X     X     X       Monitor Stand Poit<br>160GB HDD     X     X     X     X     X       Undocking (informed)     X     X     X     X     X       Warn Undocking (uninformed)     X     X     X     X     X       Warn Undocking (uninformed)     X     X     X     X     X       Warn Undocking (uninformed)     X     X     X     X     X       Warn Undocking (uninformed)     X     X     X     X     X                                                                                                    |                  |                           | X        | X               |               |               |                                                                                                    |                                                                |
| Ports     Media Card Reader     X     X     X     X       R1-11     X     X     X     X       Audio     X     X     X     X       Mic     X     X     X     X       Mic     X     X     X     X       Bit     Lock     X     X     X       Power     Internal AC Power     130W     130W     130W       Moduar Bay     X     X     X     X       POS Stot     X     X     X     X       Monitor Stand POt     X     X     X       Monitor Stand POT     X     X     X       Press the Tundock' option formed)     X     X     X       Monitor Stand POT     X     X     X       Monitor Stand POT     X     X     X       Hot Docking (informed)     X     X     X       Warm Undocking (informed)     X     X     X       Warm Undocking (informed)     X     X     X       Warm Undocking (informed)     X     X     X       Warm Undocking (informed)     X     X     X       Warm Undocking (informed)     X     X     X       Warm Undocking (informed)     X     X                                                                                                    | Pov              | owered eSATA              |          |                 | x             | x             |                                                                                                    |                                                                |
| Posts     RJ-45<br>RJ-11     X     X     X     X     X       Audio     X     X     X     X     X       Mic     X     X     X     X     X       SPDIF     X     X     X     X       Lock     X     X     X     X       Power     Internal AC Power     130W     130W     130W       Suppty     External AC Adapter     90W     130W     130W       Power     Internal AC Power     130W     X     X       Others     Monitor Stand Port     X     X     X       Monitor Stand Port     X     X     X     X       Monitor Stand Port     X     X     X     X       Monitor Stand Port     X     X     X     X       Monitor Stand Port     X     X     X     X       Monitor Stand Port     X     X     X     X       Monitor Stand Port     X     X     X     X       Monitor Stand Port     X     X     X     X       Monitor Stand Port     X     X     X     X       Monitor Stand Port     X     X     X     X       Marcocking (infinitomed)     X     X                                                                                                    | Exp              | xpressCard Slot           |          |                 |               |               |                                                                                                    |                                                                |
| Ru-11       X       X <td>Med</td> <td>edia Card Reader</td> <td></td> <td></td> <td></td> <td></td> <td></td> <td></td>                                                                                                    | Med              | edia Card Reader          |          |                 |               |               |                                                                                                    |                                                                |
| Audio     X     X     X     X     X       Audio     X     X     X     X     X       Mic     X     X     X     X     X       S/PDIF     X     X     X     X       Lock     X     X     X     X       Power     internal AC Power     130W     130W     130W       Modular Bay     X     X     X       PC Slot     X     X     X       Others     Monitor Stand Port     X     X       160GB HDD     X     X     X       Network USB     Dimension (HxDXW)     276x6 3x12 28 2.09x5 59x10.87     2.1x6 69x7.87       HW Docking (uninformed)     X     X     X       Undocking (uninformed)     X     X     X       Varm Undocking (informed)     X     X     X       Warm Undocking (uninformed)     X     X     X       Varm Undocking (uninformed)     X     X     X       Varm Undocking (uninformed)     X     X     X       Varm Undocking (uninformed)     X     X     X       Varm Undocking (uninformed)     X     X     X       Varm Undocking (uninformed)     X     X     X       Varm Undocki                                                                                                    | s <sub>RJ-</sub> | J-45                      | х        | х               | х             | х             |                                                                                                    |                                                                |
| Notice     X     X     X     X     X       Bit     S/PDIF     X     X     X       Lock     X     X     X       Lock     X     X     X       Power     Internal AC Power     130W     130W       Supply     External AC Adapter     90W     130W     130W       Modular Bay     X     X     X       Q Stot     X     X     X       Monitor Stand Pot     X     X     X       160GB HDD     Network USB     Dimension (HxDxW)     2.76x6.3x12.28.2.09x5.59x10.87     2.1x6.69x7.87       HW Docking (rofiles     X     X     X     X       HV Docking (uniformed)     X     X     X       Undocking (informed)     X     X     X       Warm Undocking (informed)     X     X     X       Warm Undocking (informed)     X     X     X       Warm Undocking (informed)     X     X     X       Warm Undocking (informed)     X     X     X       Warm Undocking (informed)     X     X     X       Warm Undocking (informed)     X     X     X       Warm Undocking (informed)     X     X     X       Warm Undocking (informed)                                                                                                    | RJ-              | J-11                      | Х        | Х               |               |               |                                                                                                    |                                                                |
| SiPOLF         X         X <td>Aud</td> <td>udio</td> <td>Х</td> <td>Х</td> <td>Х</td> <td>х</td> <td></td> <td></td>                                                                                                    | Aud              | udio                      | Х        | Х               | Х             | х             |                                                                                                    |                                                                |
| SIPDIF         X         X <td></td> <td></td> <td>х</td> <td>х</td> <td>х</td> <td>х</td> <td></td> <td></td>                                                                                                    |                  |                           | х        | х               | х             | х             |                                                                                                    |                                                                |
| Lock         X         X                                                                                                    |                  |                           | х        | х               |               |               |                                                                                                    |                                                                |
| Power<br>Supply         Internal AC Adapter         130W         130W         130W           Modular Bay<br>COtiens         Modular Bay<br>PCI Slot         X         X                                                                                                    |                  |                           | х        | х               | х             | х             |                                                                                                    |                                                                |
| Supple         External AC Adapter         90W         130W         130W         130W           Wodular Bay<br>PCI Slot         X         X         X         X         X         X           Others         Monitor Stand Pot<br>160GB HDD         X         X         X         X         X           Diversion (HxDxW)         276/6 3x12 28 2 09/5 59/x10 87         2 1x/6 69/x13         2 1x/6 69/x7 87         Press the "Undock Request" button on the dock, or set<br>"Undock"           Docking and<br>Hot Docking (uninformed)         X         X         X         X         Press the "Undock Request" button on the dock, or set<br>"Undock" option from the Windows Start Menu<br>Undocking (uninformed)         X         X         X         Press the "Undock Request" button on the dock, or set<br>"Undock" option from the Windows Start Menu<br>Warm Undocking (uninformed)         X         X         X         X           Warm Undocking (uninformed)         X         X         X         X         X         Press the "Undock Request" button on the dock, or set<br>"Undock" option from the Windows Start Menu<br>Warm Undocking (uninformed)         X         X         X         X         X         Press the "Undock Request" button on the dock, or set<br>"Undock" option from the Windows Start Menu<br>Warm Undocking (uninformed)         X         X         X         X         Can use DCPCM, Dell Wireless Client Utility, or intel F           Dock                                                                                                    |                  |                           |          |                 |               |               |                                                                                                    |                                                                |
| Modular Ro Adaption       X       X         Others       Modular Roy Adaption       X       X         Others       Monitor Stand Port       X       X         How Store       Store       X       X         Decking BHDD       Network USB       Dimension (HxDxW)       2.76x6.3x12.28.2.09x5.59x10.87       2.1x6.69x11.3       2.1x6.69x7.87         Docking and Hot Undocking (informed)       X       X       X       X       Y         Hot Docking (uninformed)       X       X       X       Y       Press the "Undock Request" button on the dock, or se "Undock" option from the Windows Start Menu         Warm Docking (uninformed)       X       X       X       X       Y         Warm Undocking (informed)       X       X       X       X       Y         Warm Undocking (informed)       X       X       X       Y       Press the "Undock Request" button on the dock, or se "Undock" option from the Windows Start Menu         Warm Undocking (informed)       X       X       X       X       Y         Warm Undocking (informed)       X       X       X       X       Simply press the "Eject" button on the dock         UMd (H45) cable attached       Enabled       Enabled       Enabled       Disabled       Disable                                                                                                    |                  |                           |          | 90W             | 130W          | 130W          |                                                                                                    |                                                                |
| PCI Slot       X       X       X       X       X       X         Others       Monitor Stand Port<br>1600B HDD<br>Network USB<br>Dimension (HxDxW)       276x6.3x12.28.2.09x5.59x10.87       2 1x6.69x7.13       2 1x6.69x7.87         HW Docking Profiles       X       X       X       X       X       Press the "Undock Request" button on the dock, or se<br>'Undock" option from the Windows Stat Menu         Docking and<br>Undocking (uninformed)       X       X       X       X       X       Press the "Undock Request" button on the dock, or se<br>'Undock" option from the Windows Stat Menu         Behavior<br>when<br>Docked       Hot Undocking (uninformed)       X       X       X       X       X       X       X       Press the "Undock Request" button on the dock, or se<br>'Undock" option from the Windows Stat Menu       Simply press the "Eject" button on the dock, or se<br>'Undock" option from the Windows Stat Menu         Warm Undocking (uninformed)       X       X       X       X       X       X       X       Simply press the "Eject" button on the dock, or se<br>'Undock" option from the Windows Stat Menu         Networking       LOM (R/45) cable attached<br>LOM (R/45) cable attached<br>Enabled       Enabled<br>Enabled       Enabled       Enabled       Enabled       Enabled       Can use DCPCM, Dell Wreless when system detects a LOM<br>connection.         Wireless (WiFi)       Enabled       Enabled       Enabled <td>- 240</td> <td></td> <td>x</td> <td></td> <td></td> <td></td> <td></td> <td></td>                                                                                                    | - 240            |                           | x        |                 |               |               |                                                                                                    |                                                                |
| Others       Monitor Stand Port<br>160GB HDD       X       X       X       X         Network USB<br>Dimension (HxDxW)       2.76x6.3x12.28 2.09x5.59x10.87       2.1x6.69x7.87       Press the "Undocking (uninformed)         W Docking and<br>Undocking (uninformed)       X       X       X       X       X         Docking and<br>Undocking (uninformed)       X       X       X       X       X         Ward Locking (uninformed)       X       X       X       X       X         Warm Undocking (uninformed)       X       X       X       X       X         Warm Undocking (uninformed)       X       X       X       X       X         Warm Undocking (uninformed)       X       X       X       X       X         Warm Undocking (uninformed)       X       X       X       X       X         Warm Undocking (uninformed)       X       X       X       X       X       X         Warm Undocking (uninformed)       X       X       X       X       X       X       X       X       X       X       X       X       X       X       X       X       X       X       X       X       X       X       X       X       X <td< th=""><td></td><td>-</td><td></td><td></td><td></td><td></td><td></td><td></td></td<>                                                                                                    |                  | -                         |          |                 |               |               |                                                                                                    |                                                                |
| Offners       Montal outrom         Normal       100GB HDD         Network USB       2.76x6.3x12.28 2.09x5.59x10.87       2.1x6.69x7.87         Dimension (HxDxW)       2.76x6.3x12.28 2.09x5.59x10.87       2.1x6.69x7.87         HW Docking Profiles       X       X         Hot Docking (uninformed)       X       X         Undocking (informed)       X       X         Warn Docking (informed)       X       X         Warn Undocking (informed)       X       X         Warn Undocking (informed)       X       X         Warn Undocking (informed)       X       X         Warn Undocking (informed)       X       X         Warn Undocking (informed)       X       X         Warn Undocking (informed)       X       X         Warn Undocking (informed)       X       X         Warn Undocking (informed)       X       X         Wreless (WiFi)       Enabled       Enabled       Enabled       Enabled         Dokked       Wreless (WiFi)       Enabled       Enabled       Enabled       Enabled       Enabled         WAN       Wreless (WiFi)       Enabled       Enabled       Enabled       Enabled       Enabled       Enabled                                                                                                    |                  |                           | ~        |                 | v             | v             |                                                                                                    |                                                                |
| Network USB<br>Dimension (HxDxW)         2.76x6 3x12 28 2.09x5 59x10.87         2.1x6 69x11.3         2.1x6 69x7.87           HW Docking Profiles         X         X         X         X         X         Press the "Undock Request" button on the dock, or set<br>"Undock" option from the Windows Start Menu         Press the "Undock Request" button on the dock, or set<br>"Undock" option from the Windows Start Menu           Undocking (uninformed)         X         X         X         X         X         X           Warm Docking (uninformed)         X         X         X         X         X         X           Warm Undocking (informed)         X         X         X         X         X         X           Warm Undocking (informed)         X         X         X         X         X         X           Undocking (informed)         X         X         X         X         X         X         X           Warm Undocking (informed)         X         X         X         X         X         X         X         X         X         X         X         X         X         X         X         X         X         X         X         X         X         X         X         X         X         X         X         X                                                                                                    | 5                |                           |          |                 | ^             | ^             |                                                                                                    |                                                                |
| Dimension (HxDxW)         2.76x6 3x12.28 2.09x5.59x10.87         2.1x6 69x1.3         2.1x6 69x7.87           HW Docking Profiles         X         X <th< th=""><td></td><td></td><td></td><td></td><td></td><td></td><td></td><td></td></th<>                                                                                                    |                  |                           |          |                 |               |               |                                                                                                    |                                                                |
| HW Docking Profiles<br>Hot Docking (uninformed)         X         X <td></td> <td></td> <td></td> <td></td> <td></td> <td></td> <td></td> <td></td>                                                                                                    |                  |                           |          |                 |               |               |                                                                                                    |                                                                |
| Not control     Number of the control     X     X     X     X     X     X       Docking and<br>Undocking (uninformed)     Hot Undocking (informed)     X     X                                                                                                    |                  |                           |          |                 | 2.1X6.69X11.3 | 2.1x6.69x7.87 |                                                                                                    |                                                                |
| Networking<br>Undocking<br>Undocking (informed)     X     X                                                                                                    |                  | -                         |          |                 |               |               | v                                                                                                    |                                                                |
| Docking and<br>Undocking (uninformed)       A       A       A       A       A       A       A       Wath to the field of the field of the f                                                                                                    | Hot              | ot Docking (uninformed)   | X        | X               | X             | X             | X                                                                                                    | Desce the "Used als Descent" butter as the deals as extent the |
| Undocking<br>Behavior       Hot Undocking (uninformed)<br>Warm Docking (uninformed)       X       X                                                                                                    | and Hot          | ot Undocking (informed)   | х        | х               |               |               |                                                                                                    |                                                                |
| Behavior     Warm Docking (uninformed)     X     X     X     X     X     X       Warm Undocking (informed)     X     X     X     X     X     Press the "Undock Request" button on the dock, or se<br>"Undock" option from the Windows Start Menu<br>Windocking (uninformed)       Warm Undocking (uninformed)     X     X     X     X     X     Simply press the "Eject" button on the dock, or se<br>"Undock" option from the Windows Start Menu<br>Windock" option from the Windows Start Menu       Networking<br>Behavior     LOM (RJ45) cable attached<br>LOM (RJ45) no cable     Enabled<br>Disabled     Enabled<br>Disabled     Enabled<br>Disabled     Enabled<br>Disabled     Enabled<br>Disabled     Can use DCPCM, Dell Wireless Client Utility, or Intel F<br>Utility to disable Wireless when system detects a LOM<br>connection.       Wireless (WiFi)     Enabled     Enabled     Enabled     Enabled     Enabled     Enabled     Can use DCPCM to disable Mobile Broadband card widetects a LOM<br>connection.       WWAN<br>WPAN (Bluetooth)     Enabled     Enabled     Enabled     Enabled     Enabled     Enabled     Enabled       Storage     NA     NA     NA     See note     See note     NA     Sata configuration modes:<br>1. IRRT or AHCI mode: When docked, the connected HDD                                                                                                    |                  |                           |          |                 | х             | х             | х                                                                                                    |                                                                |
| Networking     X     X     X     X     X     X     X     X     X     Simply press the "Undock Request" button on the dock, or set<br>"Undock" option from the Windows Start Menu       Networking     Undocking (uninformed)     Enabled     Enabled     Enabled     Enabled     NA     Simply press the "Eject" button on the dock, or set<br>"Undock" option from the Windows Start Menu       Networking     LOM (RJ45) cable attached<br>LOM (RJ45) no cable     Enabled     Enabled     Enabled     Enabled     NA       Wretess (WiFi)     Enabled     Enabled     Enabled     Enabled     Enabled     Enabled     Can use DCPCM, Dell Wireless Client Utility, or Intel F       WWAN     Enabled     Enabled     Enabled     Enabled     Enabled     Enabled     Enabled     Can use DCPCM to disable Mobile Broadband card widetects a LOM<br>connection.       WWAN     Bluetooth)     Enabled     Enabled     Enabled     Enabled     Enabled     Enabled     Enabled     Enabled     Star configuration modes:       Storage     NA     NA     NA     See note     See note     NA     2 ATA mode: When docked, the connected HDD                                                                                                    | ine              |                           | х        | х               | х             | х             | х                                                                                                    |                                                                |
| Warm Undocking (uninformed)     X     X     X     X       Warm Undocking (uninformed)     Finabled     Enabled     Enabled     Enabled     Simply press the "Eject" button on the dock       LCM (RJ45) cable attached<br>LCM (RJ45) no cable     Enabled     Enabled     Enabled     Enabled     Disabled     NA       Behavior<br>when<br>Docked     Wireless (WiFi)     Enabled     Enabled     Enabled     Enabled     Enabled     Enabled     Can use DCPCM, Dell Wireless Client Utility, or Intel F       WWAN     Enabled     Enabled     Enabled     Enabled     Enabled     Enabled     Can use DCPCM to disable Mobile Broadband card wid detects a LOM connection.       WWAN     Enabled     Enabled     Enabled     Enabled     Enabled     Enabled     Enabled       Storage     NA     NA     NA     See note     See note     NA     Sata configuration modes:       I.I.RT or AHCI mode: When docked, the connected eSATA attached HDD     NA     NA     See note     NA     NA     See note     NA     Sata configuration modes:                                                                                                    |                  |                           | v        | v               |               |               |                                                                                                    | Press the "Undock Request" button on the dock, or select the   |
| LOM (RJ45) cable attached<br>LOM (RJ45) no cable       Enabled<br>Disabled       Enabled<br>Disabled       Enabled<br>Disabled       Enabled<br>Disabled       NA         Networking<br>Behavior<br>when<br>Docked       Wireless (WiFi)       Enabled       Enabled       Enabled       Enabled       Enabled       Can use DCPCM, Dell Wireless Client Utility, or Intel F         Wwen<br>Docked       Wireless (WiFi)       Enabled       Enabled       Enabled       Enabled       Enabled       Enabled       Can use DCPCM, Dell Wireless Client Utility, or Intel F         WWAN<br>WPAN (Bluetooth)       Enabled       Enabled       Enabled       Enabled       Enabled       Enabled       Enabled       Can use DCPCM to disable Mobile Broadband card widetexts a LOM<br>connection.         Storage       NA       NA       NA       See note       See note       NA       Sata configuration modes:<br>1. IRRT or AHCI mode: When docked, the connected<br>HDD will be enumerated.<br>2 ATA mode: When docked, the connected eSATA H<br>be enumerated. To enumerate the user needs to restat<br>system.                                                                                                    | Wa               | /arm Undocking (informed) | X        | A               |               |               |                                                                                                    | "Undock" option from the Windows Start Menu                    |
| Networking<br>Behavior       LOM (RJ45) no cable       Disabled       Disabled       Disabled       Disabled       Disabled       NA         Behavior       Wireless (WiFi)       Enabled       Enabled       Enabled       Enabled       Enabled       Enabled       Enabled       Can use DCPCM, Dell Wireless Client Utility, or Intel F<br>Connection.         WWAN       Enabled       Enabled       Enabled       Enabled       Enabled       Enabled       Enabled       Can use DCPCM, Dell Wireless Client Utility, or Intel F<br>Connection.         WWAN       Enabled       Enabled       Enabled       Enabled       Enabled       Enabled       Enabled       Enabled       Can use DCPCM to disable Mobile Broadband card widdetets a LOM connection.         WWAN (Bluetooth)       Enabled       Enabled       Enabled       Enabled       Enabled       Enabled       Enabled       Enabled       Enabled       Enabled       Enabled       Enabled       Enabled       Sata configuration modes:       1. IRRT or AHCI mode: When docked, the connected HDD will be enumerated.       2 ATA mode: When docked, the connected eSATA H be enumerated. To enumerate the user needs to restar system.                                                                                                    |                  |                           | _        |                 |               |               |                                                                                                    | Simply press the "Eject" button on the dock                    |
| Networking<br>Behavior<br>when<br>Docked         Wireless (WiFi)         Enabled         Enabled                                                                                                    |                  |                           |          |                 |               |               |                                                                                                    |                                                                |
| Behavior<br>when<br>Docked         Wireless (WiFi)         Enabled         Enabled         Enabled         Enabled         Enabled         Enabled         Enabled         Enabled         Utility to disable Wireless when system detects a LOI<br>connection.           WWAN<br>WPAN (Bluetooth)         Enabled         Enabled         Enabled         Enabled         Enabled         Enabled         Enabled         Can use DCPCM to disable Mobile Broadband card widdetects a LOI<br>connection.           Storage         NA         NA         NA         See note         See note         NA         Sata configuration modes:<br>1. IRRT or AHCI mode: When docked, the connected<br>HDD will be enumerated.<br>2 ATA mode: When docked, the connected eSATA H<br>be enumerated. To enumerate the user needs to restar<br>system.                                                                                                    |                  | JWI (RJ45) NO CADIE       | Disabled | Disabled        | Disabled      | Disabled      | NA                                                                                                    | Can use DCPOM. Dell Wireless Client Utility, or Intel ProSet   |
| when<br>Docked         Wireless (WiFi)         Enabled         Enabled         Sata configuration modes:<br>1. IRRT or ARCI mode: When docked, the connected eSATA H<br>be enumerated. To enumerate the user needs to restar<br>system.                                                                                                    |                  |                           |          |                 | Enabled       | Enabled       | Enabled                                                                                                    | Utility to disable Wireless when system detects a LOM          |
| WWAN     Enabled     Enabled                                                                                                    | n Wir            | /ireless (WiFi)           | Enabled  | Enabled         |               |               |                                                                                                    | connection.                                                    |
| WWAN<br>WPAN (Bluetooth)     Enabled     Enabled     Enabled     Enabled     Enabled     Enabled     Enabled       Storage     NA     NA     NA     See note     See note     NA     See note     NA       eSATA attached HDD     NA     NA     See note     See note     NA     Attached HDD     To enumerated.                                                                                                    |                  | RAVA NI                   | Enabled  | Enabled         | Enabled       | Enabled       | Enabled                                                                                                    | Can use DCPCM to disable Mobile Broadband card when system     |
| Storage         NA         NA         See note         NA         See note         NA         See note         NA         See note         NA         See note         NA         See note         NA         See note         NA         See note         NA         See note         NA         See note         See note         NA         See note         See note                                                                                                    |                  |                           |          |                 |               |               |                                                                                                    | detects a LOM connection.                                      |
| Storage     NA     NA     See note     NA     1. IRRT or AHCI mode: When docked, the connected HDD will be enumerated.       eSATA attached HDD     See note     NA     Attached HDD     Attached HDD                                                                                                    | VVE              |                           | Linablea | Linableu        | Linableu      | LINGUICU      | Linableu                                                                                                    | Sata configuration modes:                                      |
| eSATA attached HDD See note See note NA 2 ATA mode: When docked, the connected eSATA H be enumerated. To enumerate the user needs to restar                                                                                                    |                  |                           |          |                 |               |               |                                                                                                    | 1. IRRT or AHCI mode: When docked, the connected eSATA         |
| eSATA attached HDD system.                                                                                                    |                  |                           | NΔ       | NΔ              | See note      | See note      | NΔ                                                                                                    |                                                                |
| eSATA attached HDD system.                                                                                                    | 9 <sup>6</sup>   |                           | INA.     | ni <del>c</del> | Sechole       | See note      | NA.                                                                                                    |                                                                |
|                                                                                                    | _CA              |                           |          |                 |               |               |                                                                                                    |                                                                |
| LCD plus VGA X X X X Video Persistence is defined as the preservation of the                                                                                                    |                  |                           | Х        | х               | Х             | х             |                                                                                                    | Video Persistence is defined as the preservation of the dual   |
| LCD plus S-Video X X display settings when the system is docked.                                                                                                    | LCE              | CD plus S-Video           | х        | х               |               |               |                                                                                                    |                                                                |
| Dead LCD plus DVI X X X X X                                                                                                    |                  |                           |          |                 |               |               |                                                                                                    |                                                                |
| Disnlay LCD plus Display Port X X                                                                                                    |                  |                           | Y        | Y               | х             | Х             |                                                                                                    |                                                                |
| Video VGA plus S-video X X X                                                                                                    |                  |                           |          |                 | X             | x             |                                                                                                    |                                                                |
| Persistence VGA hue VGA NA NA NA NA                                                                                                    | ancelve          |                           |          |                 |               |               |                                                                                                    |                                                                |
| when DVI plus S-Video X X                                                                                                    | DVI              | VI plus S-Video           |          |                 |               |               |                                                                                                    |                                                                |
| Decked DVI plus DVI X                                                                                                    |                  |                           |          |                 |               |               |                                                                                                    |                                                                |
| Display Port plus Display Port X<br>Display Port plus DVI X X                                                                                                    | DIS              |                           |          |                 |               | v             |                                                                                                    |                                                                |
| Display Port plus UCA X X<br>Display Port plus VGA X X                                                                                                    |                  |                           |          |                 |               |               |                                                                                                    |                                                                |
|                                                                                                    | 10.0             | , ,,                      |          |                 |               |               |                                                                                                    |                                                                |

#### Features & Expected Behavior Differences - D-Docks Vs E-Docks

#### Notes:

The term "uninformed" means the user does not have to inform the system ahead of time of an action.

The term "informed" means the user has to inform the system ahead of time of an action (ie. Pressing the "Undock Request" button on a D-Family dock before undock The term "hot docking" means the act of docking the system when the system is fully on.

The term "hot undocking" means the act of undocking the system when the system is fully on.

The term "warm docking" means the act of docking the system when the system is in Stand by.

The term "warm undocking" means the act of undocking the system when the system is in Stand by.

Dell Latitude E-Family & Mobile Precision Reimage "How-To" Guide